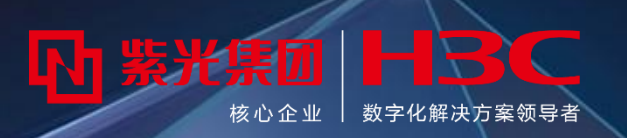

# H3C资料体系介绍、主网络设备高危操作和常见故障信息收集 2023.8

**引入**

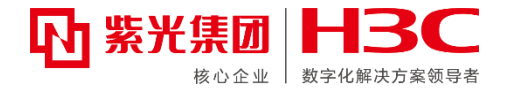

子曰:"工欲善其事,必先利其器"。 此课程可以帮助大家更好地了解H3C的资料体系建设以及常用工具, 可以很好地解决售后工程师在项目开局、优化、维护过程中设备参数或技 术资料查找困难,缺少一件称心如意工具等难题。大家处理交换机、路由 器、无线、安全、解决方案、云计算、业务软件等产品问题时,都可以参 考此课程内容。 此课程针对一线遇到各类主网络故障问题所需要收集的信息进行讲 解,减少信息收集环节无谓的损耗,提升问题的处理效率。

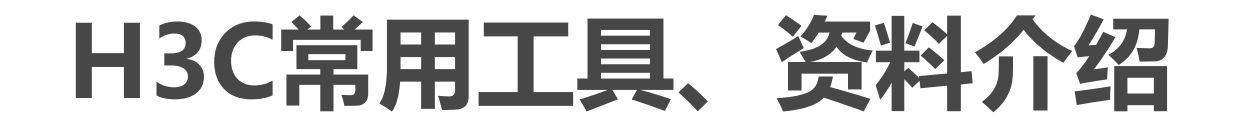

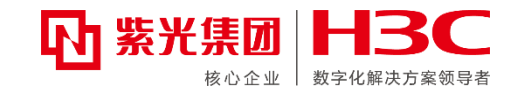

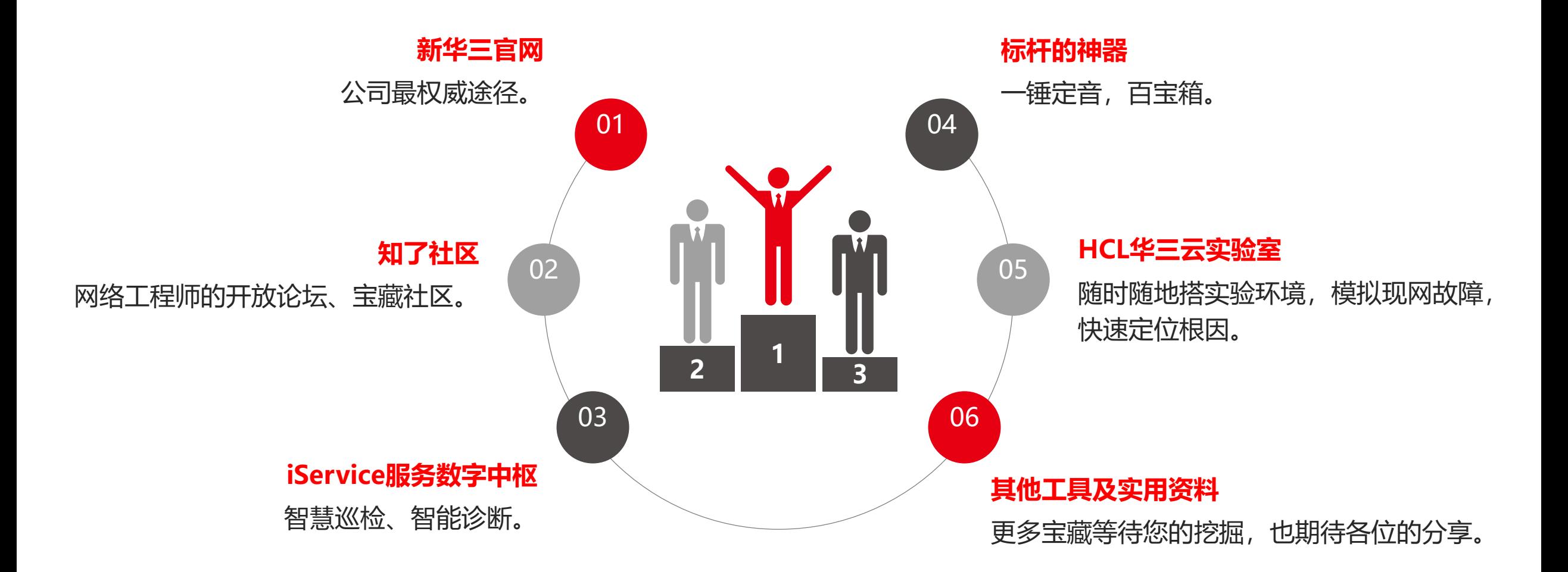

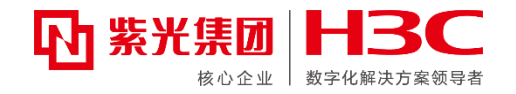

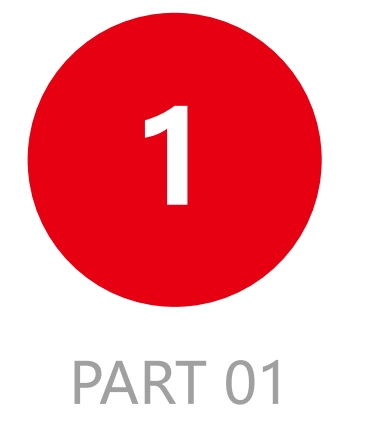

# **新华三官网**

**新华三官网**

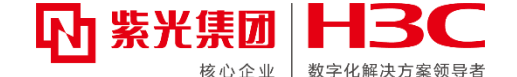

### **A、文档中心包含安装(硬件/软件)、配置、命令、维护、技术白皮书等模块,是产品最权威、最系统的**

**资料! HBC** 三 导航 ☆ 新华三商城 !  $\Omega$ 产品与解决方案 支持 合作伙伴 关于我们 行业解决方案 服务 新华三人才研学中心 数字化解决方案领导者 全部文档 技术白皮书 文档合集 → 协同漫游技术白皮书-6W100 2023-08-23 → 射频资源智能调整技术白皮书-6W101 视频专区 2022-12-29 → 802.11ax技术白皮书-6W102 2022-11-04 了解产品 → 无线逃生技术白皮书-6W100 2022-11-01 → 基于终端协同的应用对称保障技术白皮书-6W100  $2022 - 10 - 25$ 了解技术 更多 ∨ اڭا 技术白皮书 智能问答 技术介绍 技术介绍  $\boldsymbol{\wedge}$ TOP 规划设计 → Wi-Fi 7技术介绍-6W100 2022-12-27 快速系列 → 802.11ax技术介绍-6W101  $2022 - 11 - 0$ 联系我们 → 分层AC技术介绍-6W100  $2021 - 12 - 17$ 安装升级 → WLAN射频负载均衡技术介绍-6W100  $2021 - 12 - 17$ → AP双链路备份技术介绍-6W100  $2021 - 12 - 17$ 配置调测 更多 ∨ 参考指南

\*官网链接:www.h3c.com/cn/

**Confidential 秘密** www.h3c.com 5

**新华三官网**

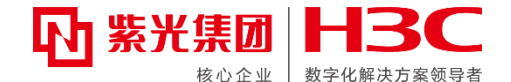

B、软件下载:现场开局推荐升级到iservice的推荐版本或者官网最新版本,版本说明书中可以查看当前版

本的**版本信息、硬件特性变更、软件特性及命令行变更、操作变更、解决问题列表、升级指导等。**

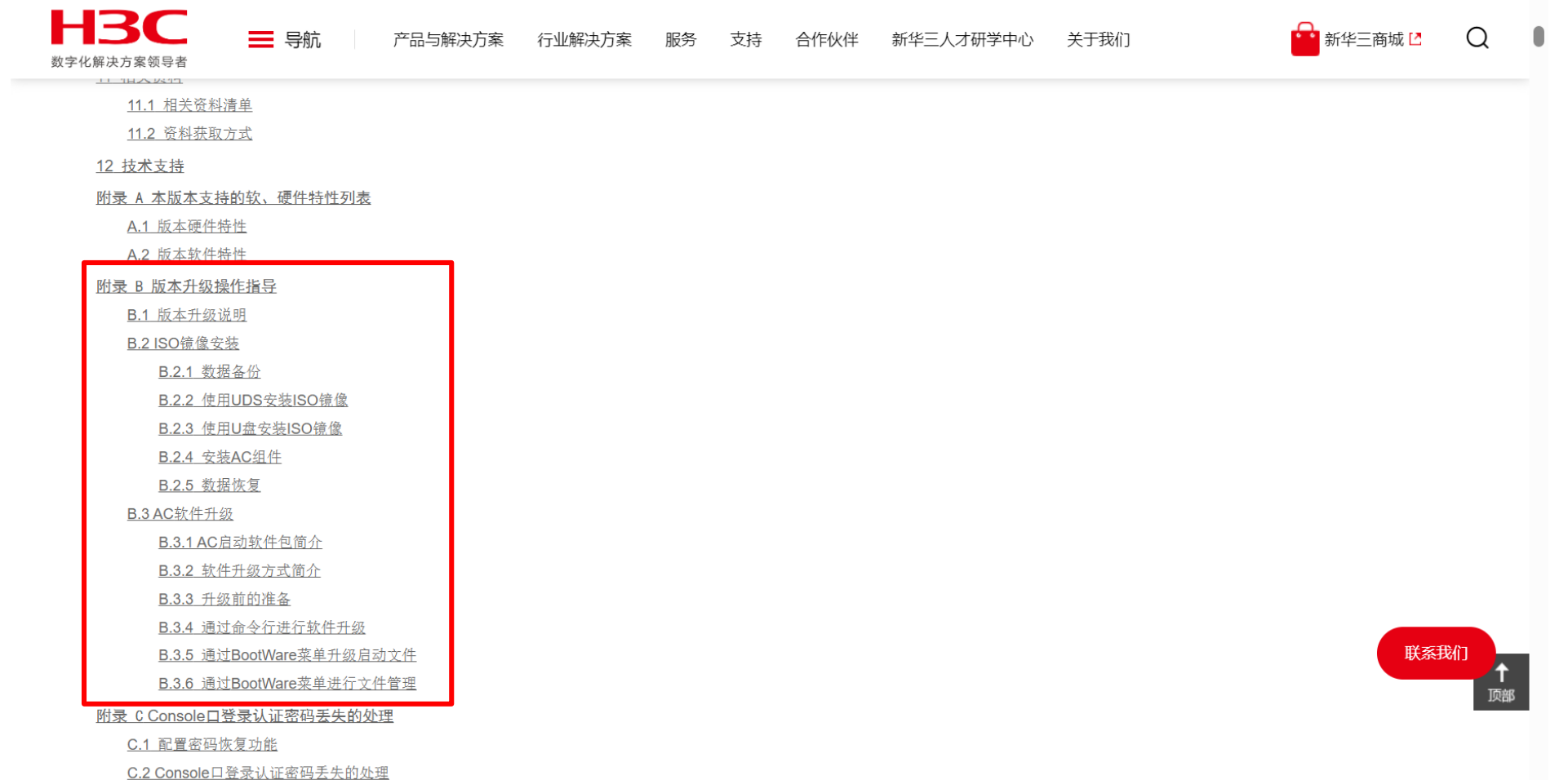

**新华三官网**

![](_page_6_Picture_1.jpeg)

#### **C、H3C官网授权相关业务介绍:**自主实现license授权激活、设备授权迁移以及卸载。

![](_page_6_Picture_58.jpeg)

License指南

→ H3C 交换机产品 License支持情况说明-6W102

→ H3C 交换机及路由器产品 通用License使用指南-6W103

若不熟悉授权流程,可以在相应的设备文档资料中找到"license使用指南 链接",里面有详细的授权安装流程 (左图以交换机12500X-AF举例) ; 查看"license支持情况说明"可确认当前设备支持哪些类型授权。

**新华三官网**

![](_page_7_Picture_1.jpeg)

#### **D、工具专区:**个人资料库、规划设计工具、安装工具、配置工具、维护工具。

![](_page_7_Figure_3.jpeg)

![](_page_8_Picture_0.jpeg)

![](_page_8_Picture_1.jpeg)

# **知了社区**

![](_page_9_Picture_0.jpeg)

![](_page_9_Picture_1.jpeg)

遇到现网难题时,可先在知了社区快速提问、知识库中搜索解决方法,根叔云图提供排查思路。 想提高个人技能水平,通过资料中心、知了学堂连线大咖,紧跟技术热点。 对设备有新的功能需求或不满,可以在H3C产品改进计划提出相关合理诉求。

![](_page_9_Figure_3.jpeg)

![](_page_10_Picture_0.jpeg)

![](_page_10_Picture_1.jpeg)

#### 高级搜索定位更准确:

![](_page_10_Picture_37.jpeg)

"知识库"---大量工程师踩过坑的经验案例,官网都没有的典型配置,H3C权威发布的技术公告和漏洞说明: 知识库内容均经过原厂二线审核, 值得信赖~

![](_page_10_Picture_38.jpeg)

**知了社区**

![](_page_11_Picture_1.jpeg)

#### **根叔云图**:故障排查图形化,按图索骥觅真知

![](_page_11_Picture_29.jpeg)

**知了社区**

#### **技术专题路径**:资料中心—产品选择—xx技术专题

- 通过分析渠道问题及当前资料,发现部分资料在特定场景无法满足 客户需求,对此梳理常见场景并开发场景化、模块化资料,以解决 客户问题
- https://zhiliao.h3c.com/topic/huati/5043

![](_page_12_Picture_4.jpeg)

![](_page_12_Picture_5.jpeg)

![](_page_12_Figure_6.jpeg)

![](_page_13_Picture_0.jpeg)

![](_page_13_Picture_1.jpeg)

![](_page_14_Picture_1.jpeg)

**1、首先通过五位工程师账号登录iservice.h3c.com 2、在云端工具中选择硬件自动化诊断工具**

![](_page_14_Picture_3.jpeg)

![](_page_14_Picture_114.jpeg)

![](_page_14_Figure_7.jpeg)

#### **3、点击右上角新建,新建工单 4、先根据序列号自主检查设备是否支持自动化诊断,如支持再进行后续流程**

![](_page_14_Picture_9.jpeg)

**M 紫光集团 H3℃** 

数字化解决方案领导者

### **iService服务数字中枢 A、iservice硬件自动化诊断工具(举例)**

![](_page_15_Picture_1.jpeg)

以S6520交换机设备为例,在"自动化诊断是否支持我的部件"检查项中,输入故障件条码,点击检查,查询结果提示:自动化诊断工具已支持该部件。将序列号填入 主机条码的方框中选择主机型号,以及故障类型,可知该设备仅支持"交换机无法正常启动""console无输出或输出异常""电源""温度告警""主机无法上 电""风扇"相关故障类型,其他故障问题仍需通过致电400人工进行故障判断。

#### 开始

![](_page_15_Figure_4.jpeg)

#### 支持自动化诊断的硬件故障类型:

![](_page_15_Figure_6.jpeg)

#### **B、版本推荐工具**

#### **推荐版本获取方式:使用五位工程师账号登录iservice.h3c.com→云端工具→版本推荐工具,搜索对应的产品线、产品型号**

#### 三 云端工具 > 版本推荐工具 交换机产品线 业软产品线 存储产品线 路由器产品线 安全产品线 无线产品线 六与智能产品线 服务器产品线 **ADNET**

#### 版本推荐表使用说明:

- 1、产品版本推荐版本适用于:设备基本特性及传统组网版本使用推荐,如设备涉及新特性如DRNI、特殊特性、方案组网、FOA和重大项目,请与总部单独确认推荐版本;
- 2、本推荐表推荐版本基本为正式版本,对于特殊局点、特殊组网开局或特性应用测试需要使用受限版本,请单独与总部确认版本;
- 3、部分产品编码不同使用的版本分支不同,部分编码不能直接升级到新的分支版本,任何版本使用前都需要通过版本说明书确认产品与版本的适配关系;
- 不同软件版本硬件适配有区别,请注意查看版本说明书确认适配关系和支持版本(如框式设备特定版本后才支持某些单板)
- 4、部分产品如果现有分支不支持某些功能,需要升级到新分支来支持新特性,清与总部单独确认推荐版本;
- 5、由于补丁更新频率较版本更新频繁,且部分补丁受限一些局点使用,本推荐表的中补丁仅当前稳定补丁,如FTP中最新补丁与表格不同或特殊局点使用,请与总部确认;绿色为季度补丁,受众面更广;
- 6、本表格更新周期为每月初进行更新。

推荐表更新时间: 2023.02.06

![](_page_16_Picture_75.jpeg)

![](_page_16_Picture_16.jpeg)

### **C、通过标杆与iservice进行巡检**

![](_page_17_Picture_3.jpeg)

![](_page_17_Figure_4.jpeg)

![](_page_17_Picture_5.jpeg)

**1、登录标杆,在设备管理中添加需要巡检的相关设备 2、维护大全——巡检信息采集——选择设备,选择已添加的设备**

![](_page_17_Figure_7.jpeg)

![](_page_17_Picture_8.jpeg)

### **C、通过标杆与iservice进行巡检**

**3、巡检分析中选择相应的设备,注意必须是已经进行过采集的设备**

![](_page_18_Picture_58.jpeg)

![](_page_18_Figure_4.jpeg)

![](_page_18_Picture_5.jpeg)

### **C、通过标杆与iservice进行巡检**

**4、可登录iservice:我的工作台——资料采集上传中查看巡检相关结果**

![](_page_19_Picture_111.jpeg)

![](_page_19_Figure_4.jpeg)

![](_page_19_Picture_5.jpeg)

![](_page_20_Picture_1.jpeg)

#### **D、云端工具--CT网上问题智能诊断系统**

#### **上传设备的诊断信息,平台对设备的告警汇总、硬件、软件、配置、安全、容量、维保进行评估。**

![](_page_20_Figure_4.jpeg)

![](_page_21_Picture_1.jpeg)

#### **E、智能运维—WIFI网络护航**

#### **查看设备基本信息、无线终端分布情况,并根据无线网优规范、日常问题处理经验,按照项目局点对配置进行规范化检查。**

![](_page_21_Picture_29.jpeg)

### **F、云端工具--硬件资源计算**

#### **开局安装iMC非常实用,根据业务量给出服务器的硬件资源要求。**

![](_page_22_Picture_3.jpeg)

![](_page_22_Picture_6.jpeg)

### **G、云端工具-iMC版本升级路径计算**

#### **iMC平台及组件升级路径自动计算,减少自己查询资料流程。**

![](_page_23_Picture_3.jpeg)

![](_page_23_Picture_4.jpeg)

**H、知识库—资料检索**

#### **H3C官网+轻松配+知了社区,搜索一网打尽。**

![](_page_24_Picture_32.jpeg)

![](_page_24_Picture_5.jpeg)

![](_page_25_Picture_0.jpeg)

![](_page_25_Picture_1.jpeg)

# **标杆的神器**

![](_page_26_Picture_0.jpeg)

![](_page_26_Picture_1.jpeg)

![](_page_26_Picture_2.jpeg)

**维护大全、根叔云图、 工具宝箱、开局助手、 上岗证、一锤定音**…工 具多样、功能强大、 应有尽有!

# **标杆的神器**

![](_page_27_Picture_1.jpeg)

![](_page_27_Picture_2.jpeg)

![](_page_27_Picture_3.jpeg)

# **标杆的神器**

![](_page_28_Figure_1.jpeg)

![](_page_28_Picture_2.jpeg)

![](_page_28_Picture_3.jpeg)

![](_page_29_Picture_0.jpeg)

![](_page_29_Picture_1.jpeg)

# **HCL华三云实验室**

![](_page_30_Picture_0.jpeg)

![](_page_30_Picture_1.jpeg)

![](_page_30_Figure_2.jpeg)

![](_page_31_Picture_0.jpeg)

![](_page_31_Figure_1.jpeg)

#### **Confidential 秘密** www.h3c.com 32

57 紫光集团

核心企业

H3C

数字化解决方案领导者

![](_page_32_Picture_0.jpeg)

![](_page_32_Picture_1.jpeg)

# **其他工具及实用资料**

## **新华三大讲堂(learning.h3c.com)**

![](_page_33_Picture_1.jpeg)

![](_page_33_Picture_2.jpeg)

## **新华三服务APP介绍**

![](_page_34_Picture_1.jpeg)

![](_page_34_Picture_2.jpeg)

**维保信息查询、服务业务指南、产品手册、常用案例、典型配置、技术公告、渠道大讲堂、根叔的种子**…更多功能等你体验!

![](_page_35_Picture_0.jpeg)

![](_page_35_Picture_1.jpeg)

### 关注"新华三服务"公众号,可以实现400一键接入、在线提单、维保查询等自助服务,可以查看轻松开局、技术专题、 案例库等资料和最新服务动态。

![](_page_35_Picture_3.jpeg)

![](_page_35_Picture_4.jpeg)

![](_page_35_Picture_5.jpeg)

![](_page_35_Picture_119.jpeg)
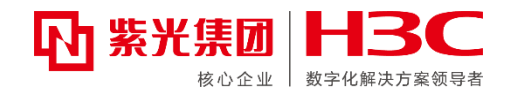

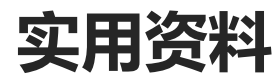

#### 1. 无线产品一本通--V7和V9通用版本

[https://www.h3c.com/cn/Service/Document\\_Software/Document\\_Center/Home/Wlan/00-](https://www.h3c.com/cn/Service/Document_Software/Document_Center/Home/Wlan/00-Public/Doc_Sets/Doc_Packages/H3C_V7_OneNote/01/?CHID=846476) Public/Doc\_Sets/Doc\_Packages/H3C\_V7\_OneNote/01/?CHID=846476

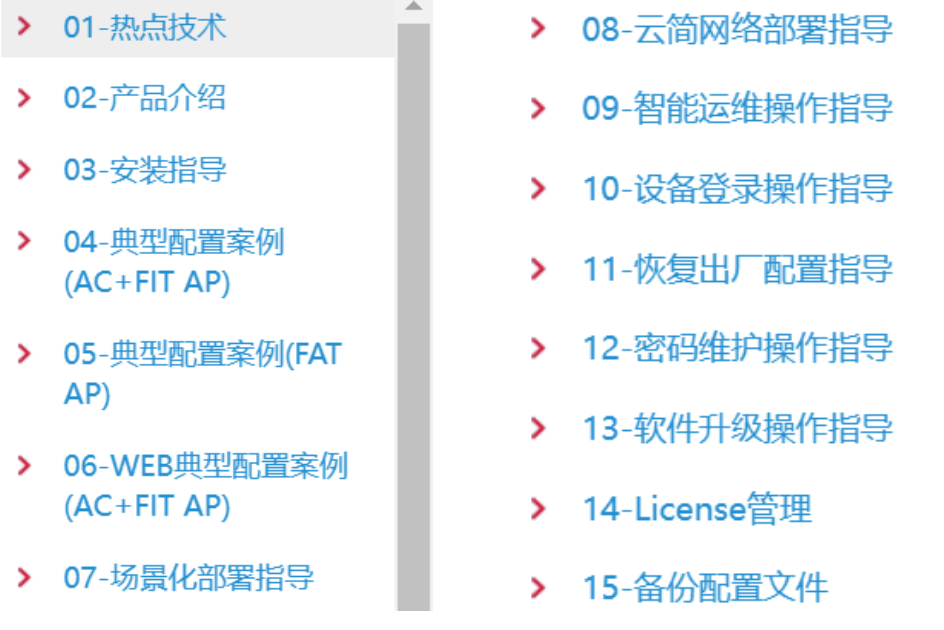

2. 星级渠道重大项目交维检查操作指导 <https://zhiliao.h3c.com/TechDoc/details/981>

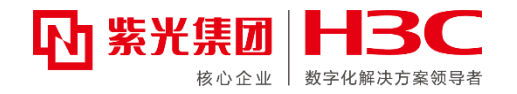

## **第二章-主网络设备高危操作**

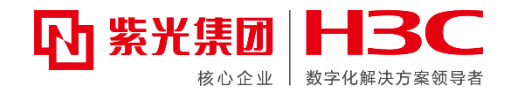

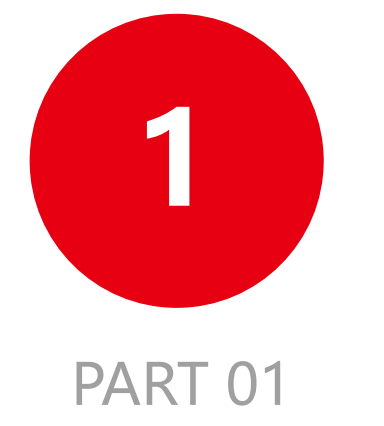

## **主网络产品高危操作手册**

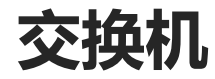

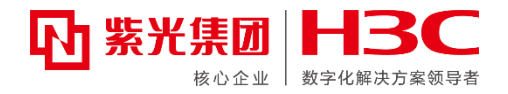

#### 登录官网([www.h3c.com](http://www.h3c.com/)) 路径:首页--支持--文档中心—交换机:选择对应型号交换机,搜索"高危操作手册"

#### H3C[交换机高危操作手册](https://www.h3c.com/cn/Service/Document_Software/Document_Center/Home/Switches/00-Public/Configure/High_Risk/H3C_HR(Comware_V7)-Long/?CHID=442093)(Comware V7)-6W100

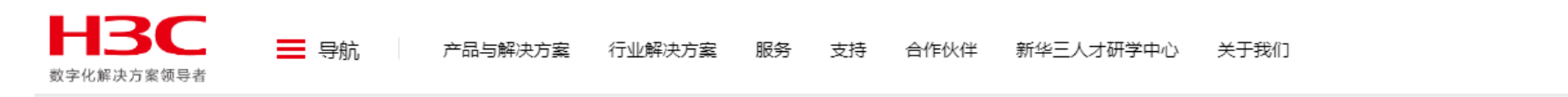

首页、支持,文档与软件,文档中心、H3C交换机高危操作手册(Comware V7)-6W100

资料问题及建议反馈

#### H3C交换机高危操作手册(Comware V7)-6W100

发布时间: 2023-06-06 浏览量: 4611 下载量: 1035

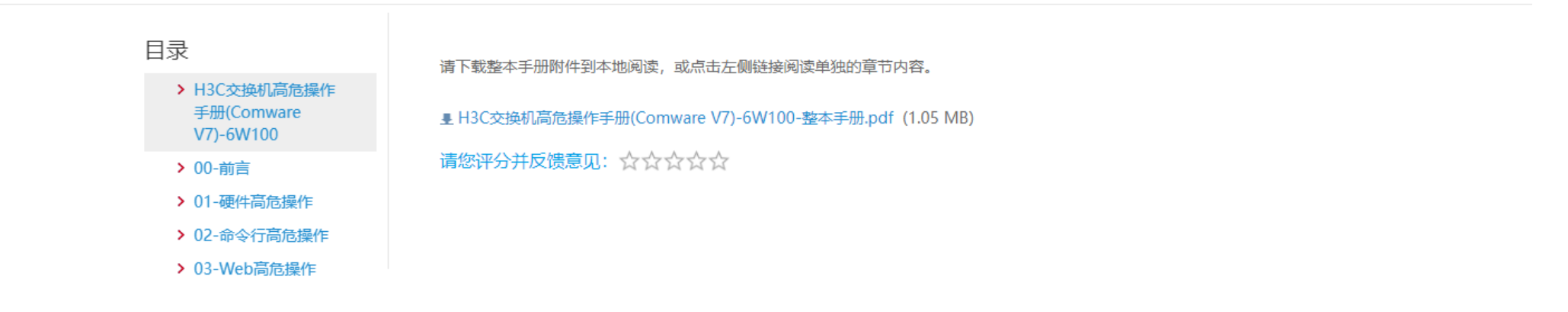

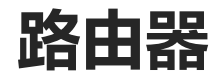

#### 登录官网([www.h3c.com](http://www.h3c.com/)) 路径:首页--支持--文档中心—路由器:选择对应型号路由器,搜索"高危操作手册"

#### H3C [中低端路由器](https://www.h3c.com/cn/Service/Document_Software/Document_Center/Home/Routers/00-Public/Configure/High_Risk/H3C_HR(V7)-6W100/) 高危操作手册(V7)-6W100

首页、支持、文档与软件,文档中心,H3C 中低端路由器 高危操作手册(V7)-6W100

H3C 中低端路由器 高危操作手册(V7)-6W100

#### H3C 高端路由器 [高危操作手册](https://www.h3c.com/cn/Service/Document_Software/Document_Center/Home/Routers/00-Public/Configure/High_Risk/H3C_IPRAN_HR-8872/?CHID=818199)-6W101

首页,支持,文档与软件,文档中心,H3C 高端路由器 高危操作手册-6W101

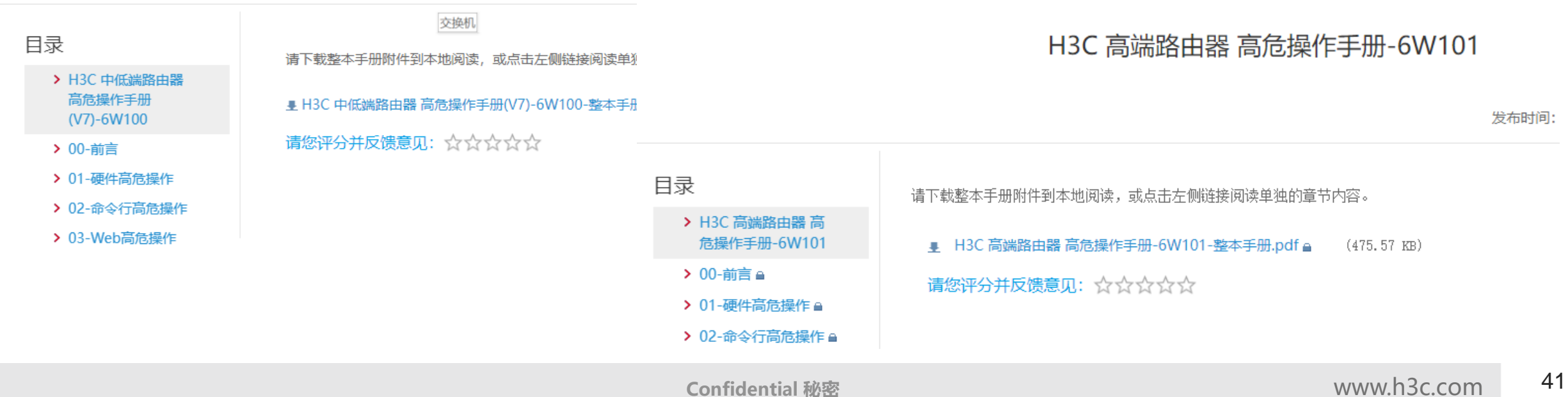

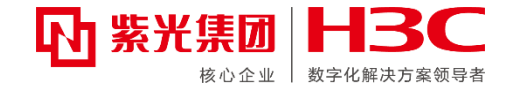

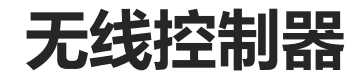

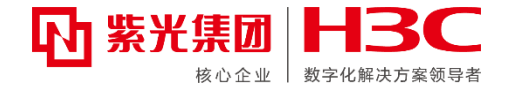

#### 登录官网([www.h3c.com](http://www.h3c.com/)) 路径:首页--支持--文档中心—无线:选择对应型号无线控制器,搜索"高危操作手册"

#### H3C[无线局域网产品高危操作手册](https://www.h3c.com/cn/Service/Document_Software/Document_Center/Home/Wlan/00-Public/Configure/High_Risk/H3C_Wlan_HR-6W100/?CHID=443189)-6W100

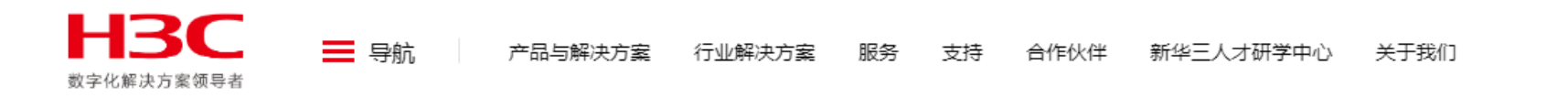

首页,支持,文档与软件,文档中心,H3C无线局域网产品高危操作手册-6W100

#### H3C无线局域网产品高危操作手册-6W100

5

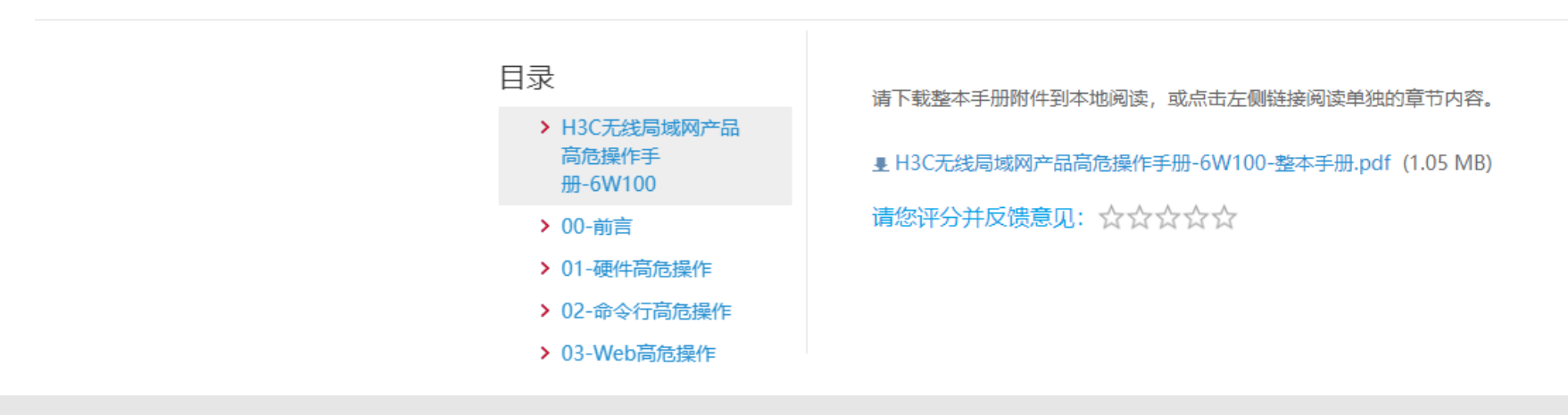

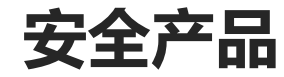

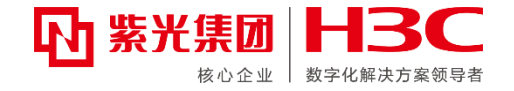

#### <u>登录官网 ([www.h3c.com](http://www.h3c.com/))</u> 路径:首页--支持--文档中心—安全:选择对应型号安全产品,搜索"高危操作手册"

#### H3C 安全产品 [高危操作手册](https://www.h3c.com/cn/Service/Document_Software/Document_Center/Home/Security/00-Public/Configure/Security_Hardening/H3C_HR(V7)-Long/?CHID=441153)(V7)-6W103

首页、支持、文档与软件、文档中心,H3C 安全产品 高危操作手册(V7)-6W103

#### H3C 安全产品 高危操作手册(V7)-6W103

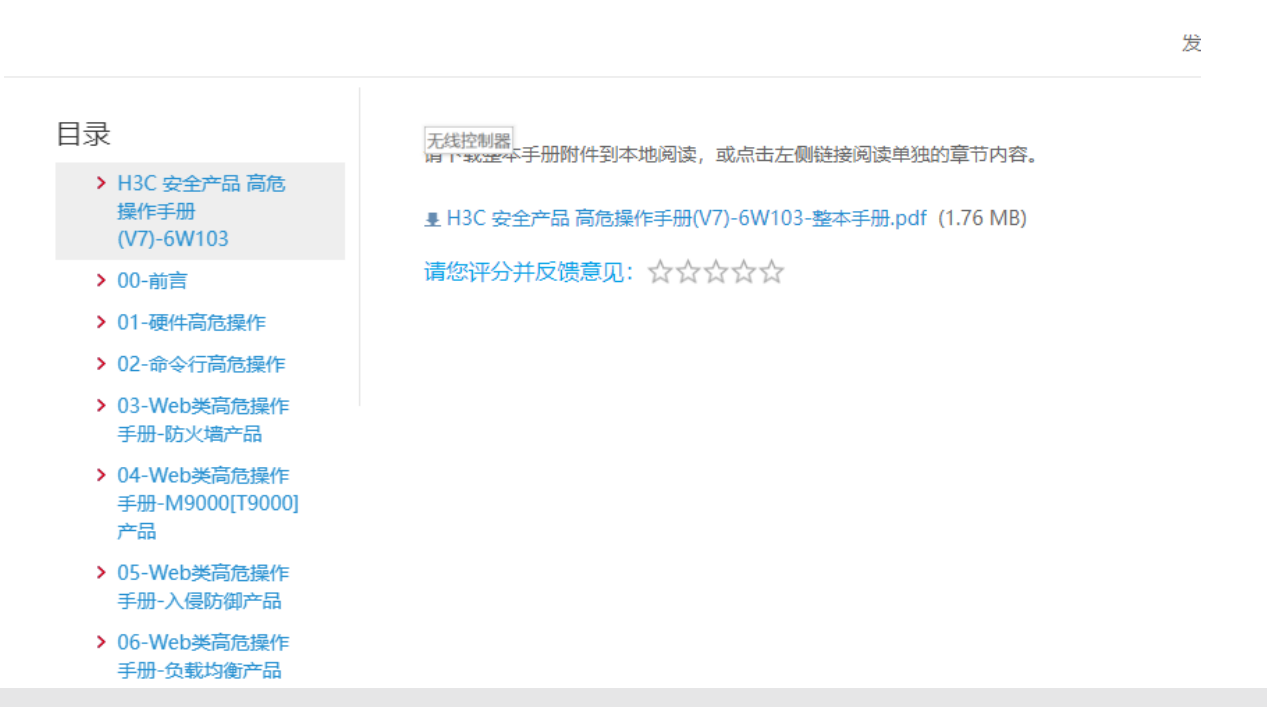

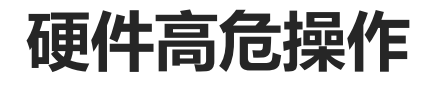

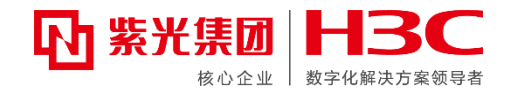

### **主机硬件高危操作**

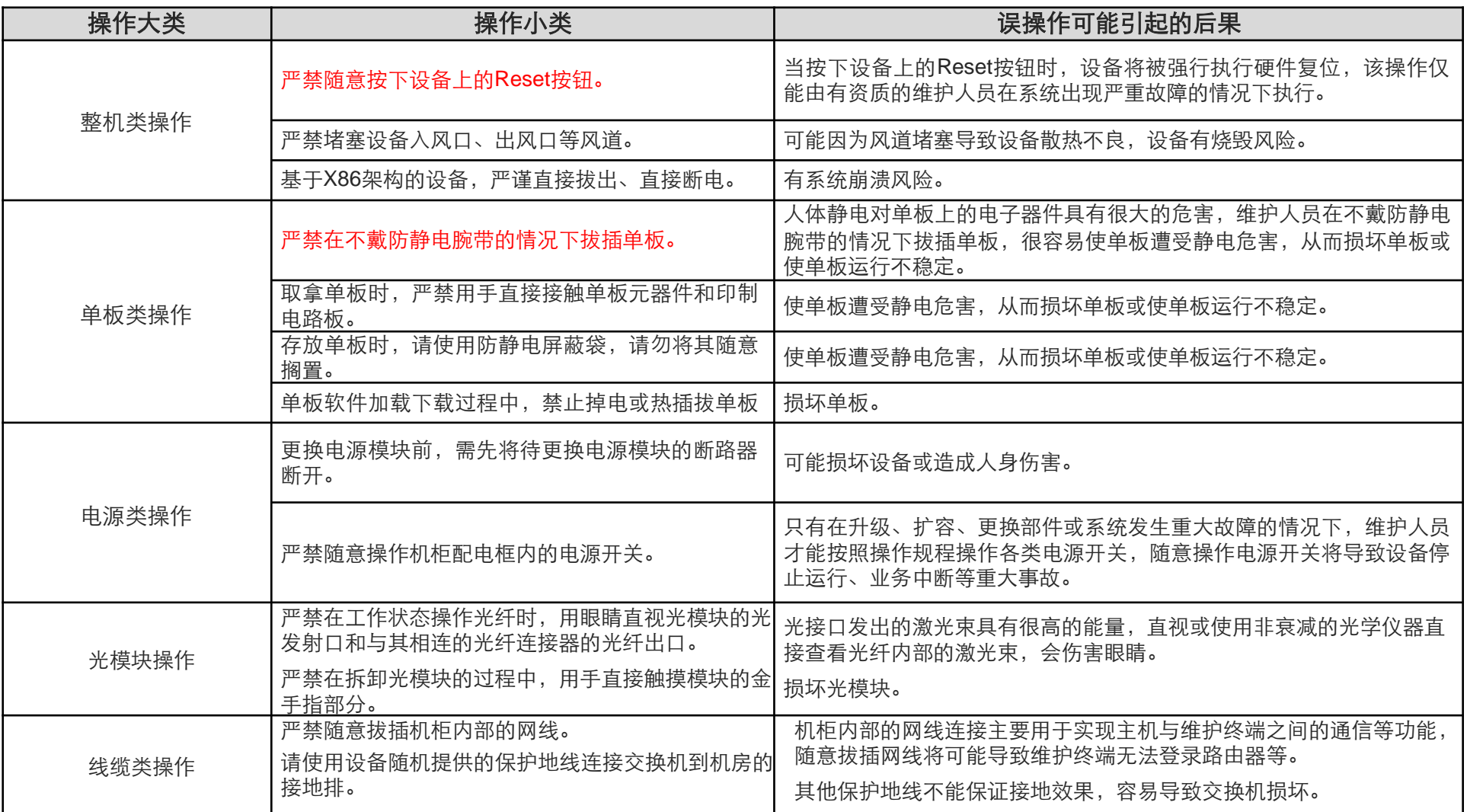

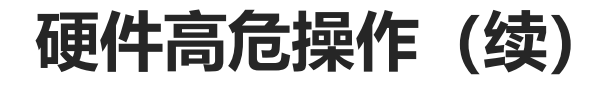

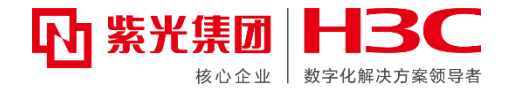

### **无线接入点硬件高危操作**

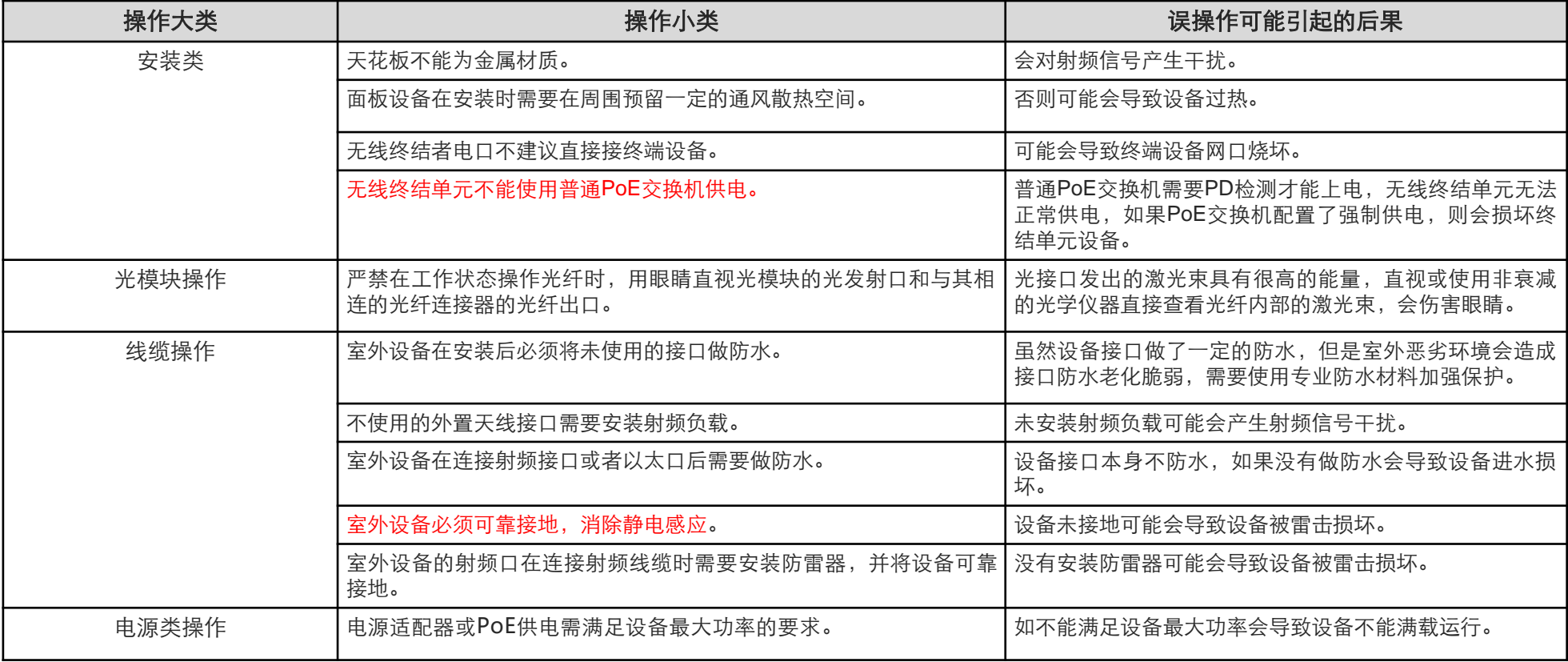

## **命令行高危操作**

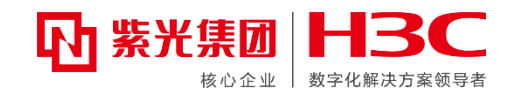

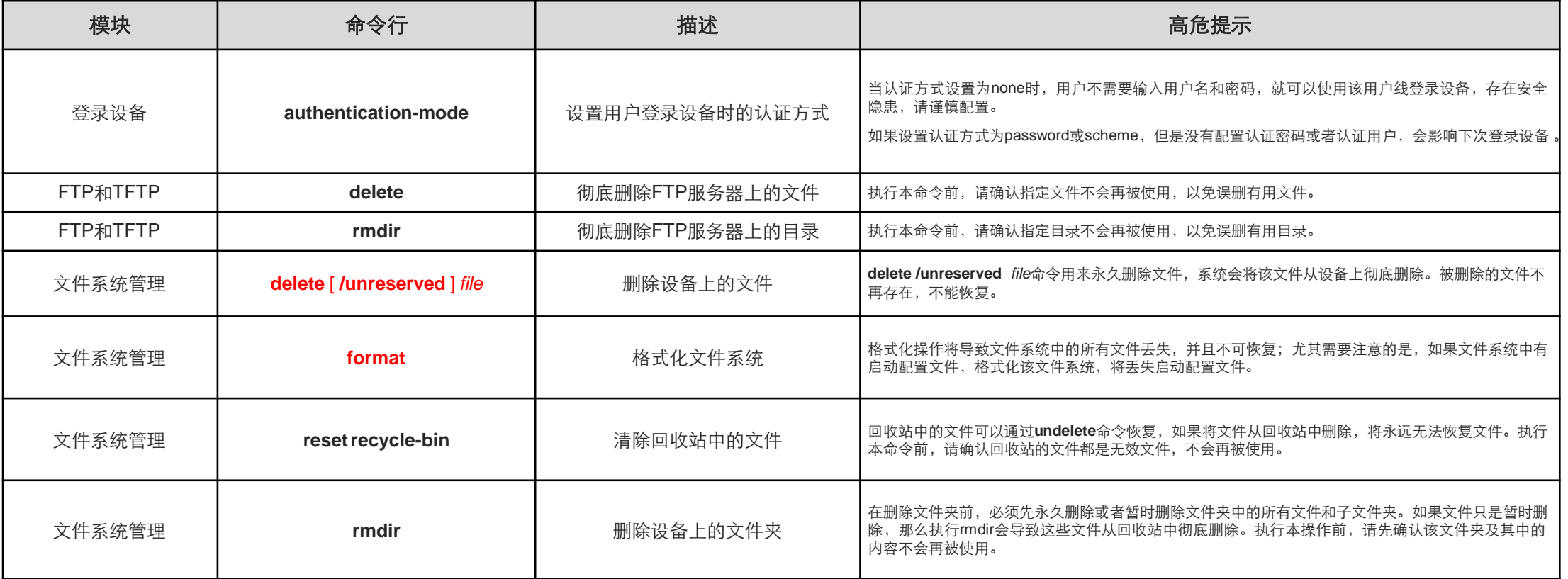

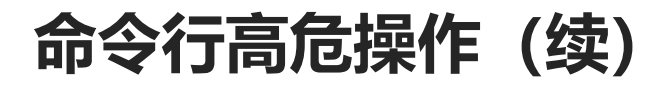

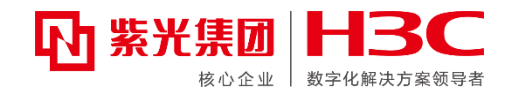

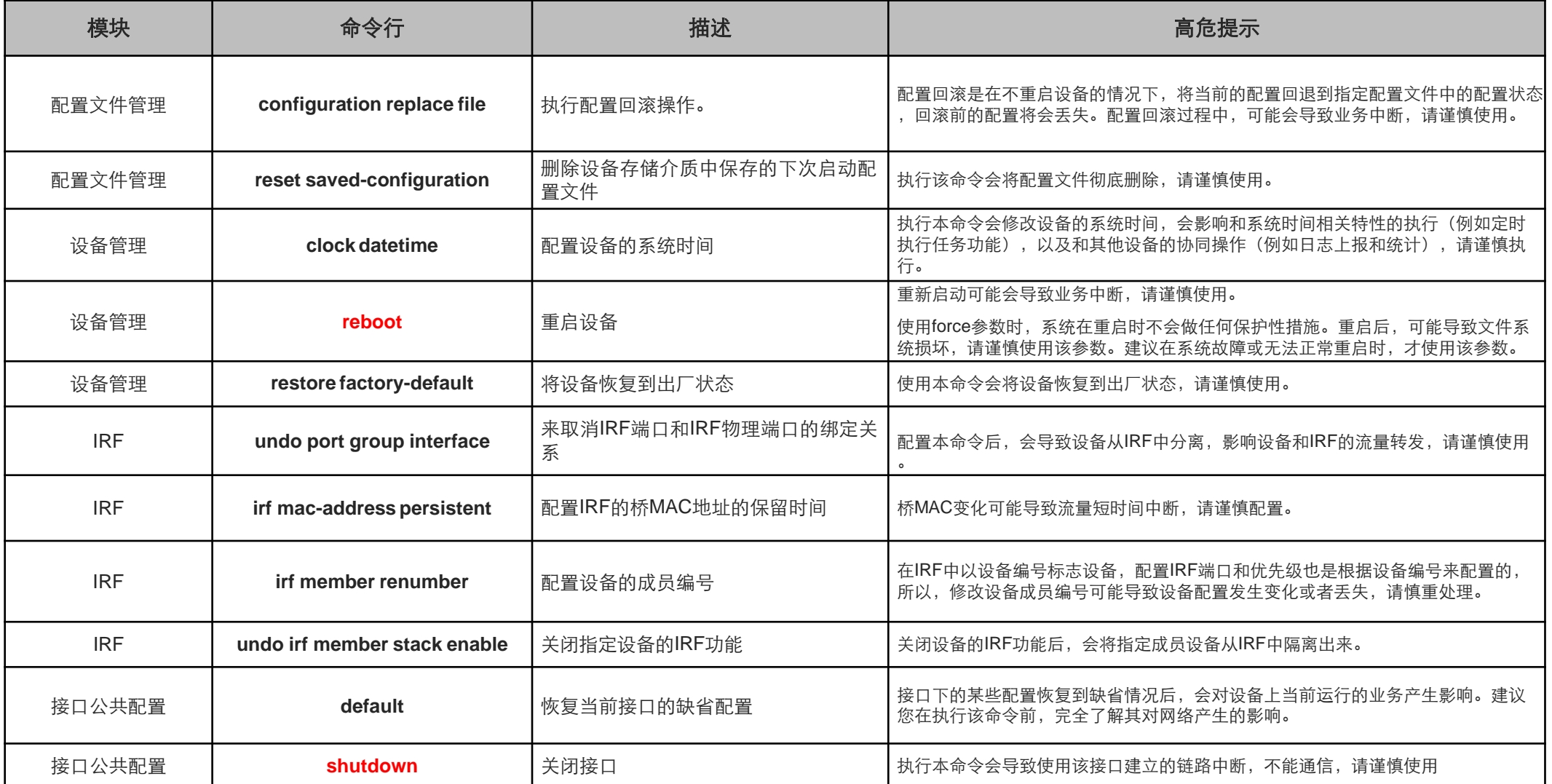

÷  $\sim$  10  $\sim$ 

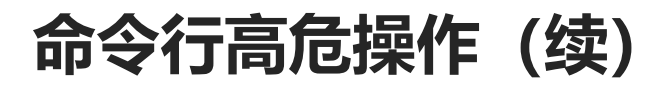

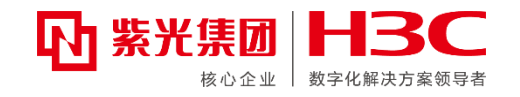

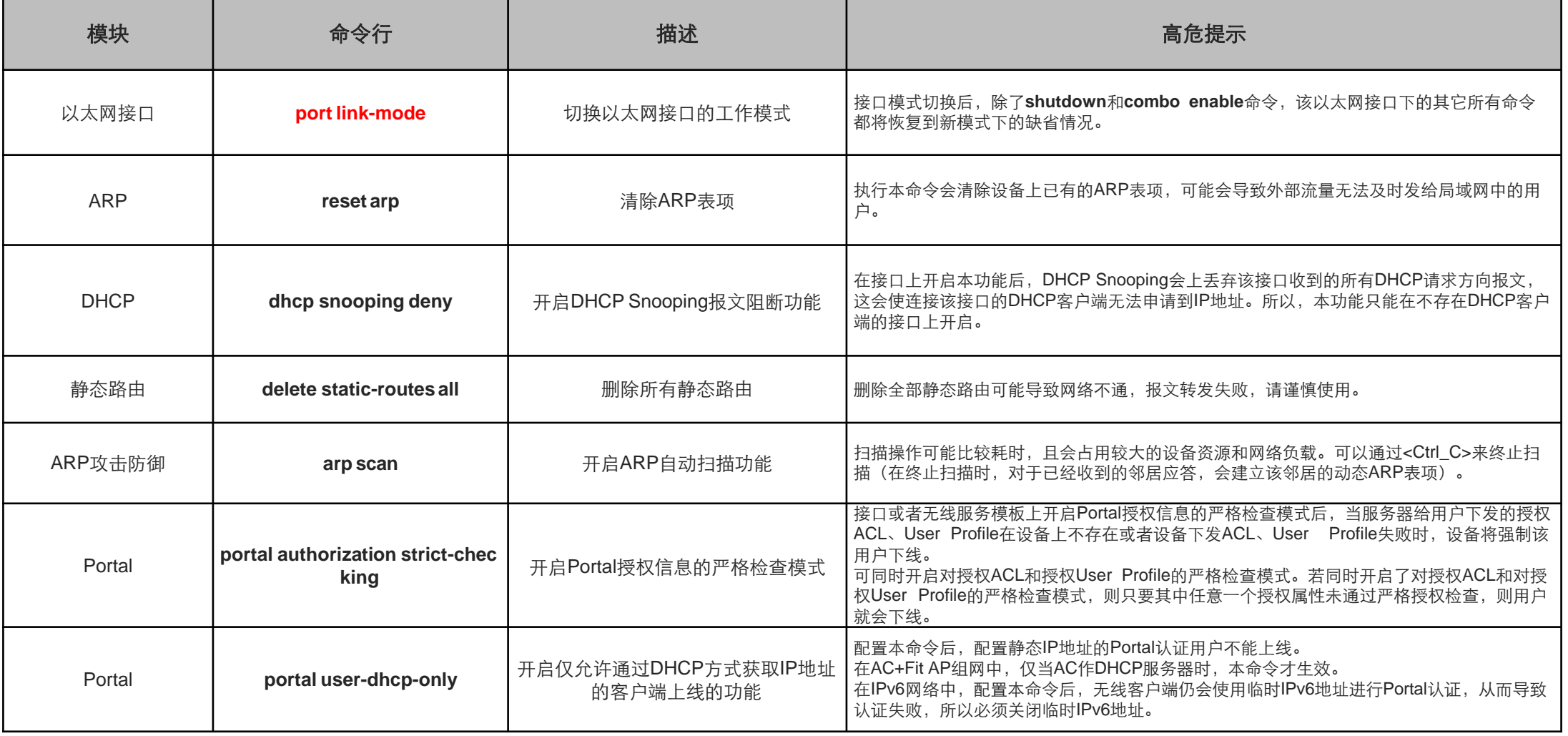

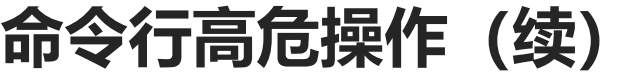

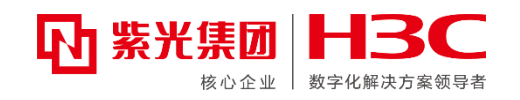

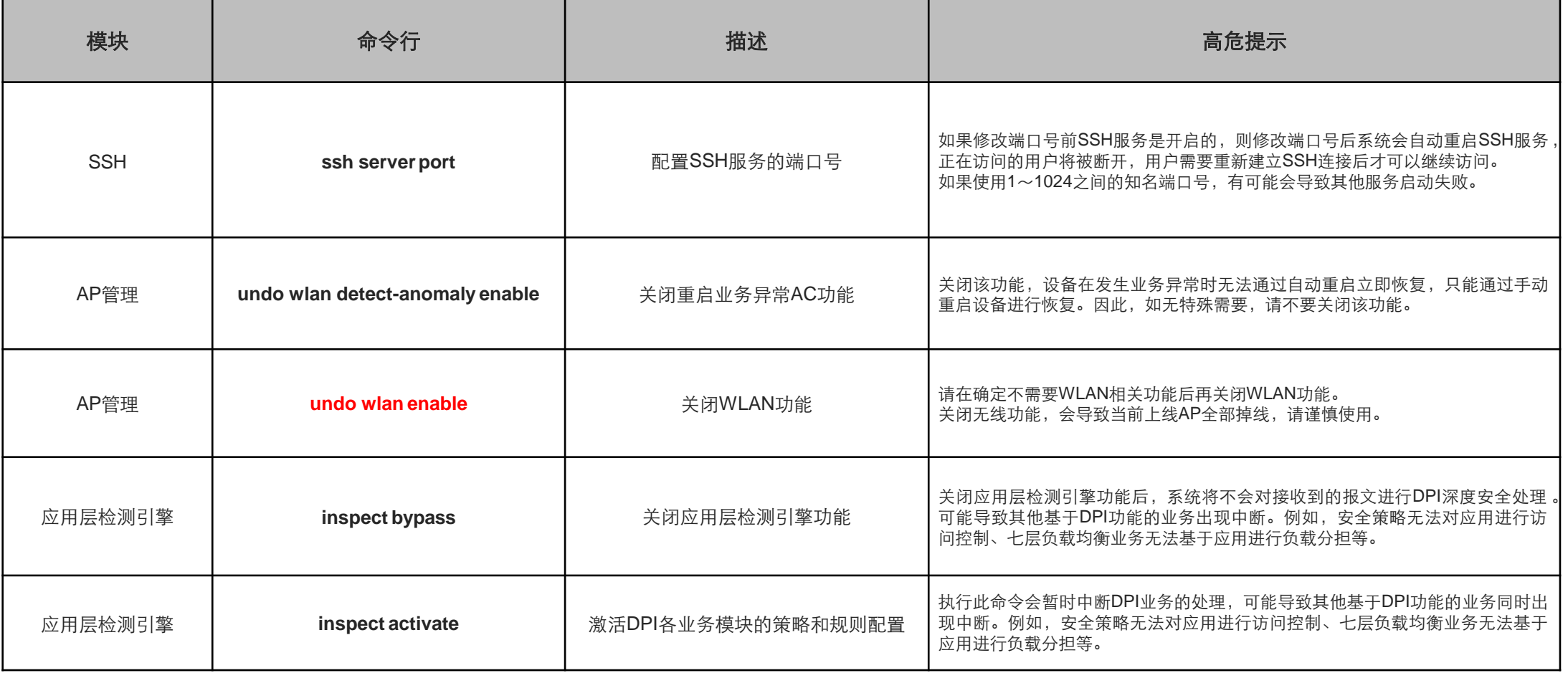

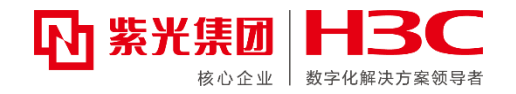

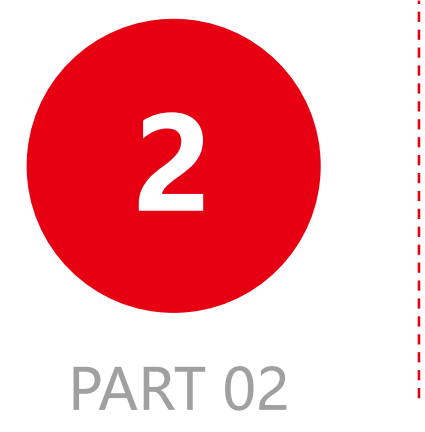

## **高危操作举例**

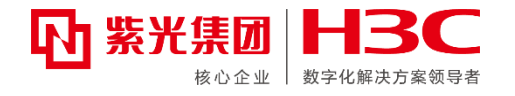

#### **1 任意视图下执行undo security-policy ip**

工程师小A在设备上创建了一个安全域名字叫ip,想执行操作将这个安全域删除,于是他在 系统模式下执行undo sec ip, 直接删除了全部的安全策略, 导致全网中断。

[FW]undo security-policy ip

#### **注意**

- 1. 命令不要缩写。
- 2. 升级版本,新版本增加了提示

[FW]undo security-policy ip

This command will delete all rules from the current policy. Continue anyway? [Y/N]:

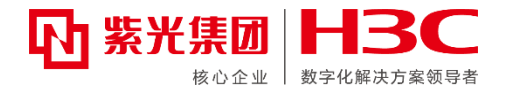

#### **2** 执行**undo acl basic/advanced xxxx**

工程师小B在设备上创建了一个抓包用的acl,抓包完成之后执行删除的时候,一时手抖删 错了, 删除了包过滤策略中正在使用的acl, 恰好现场使用了唯一一条包过滤策略, 调用了 这个acl,导致现场网络中断20分钟。 [FW]undo acl basic/advanced xxxx

#### **注意**

- 1. 删除ACL之前确认这个acl是否正在被使用。
- 2. 已有需求跟踪,建议研发增加二次提醒。

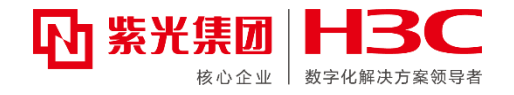

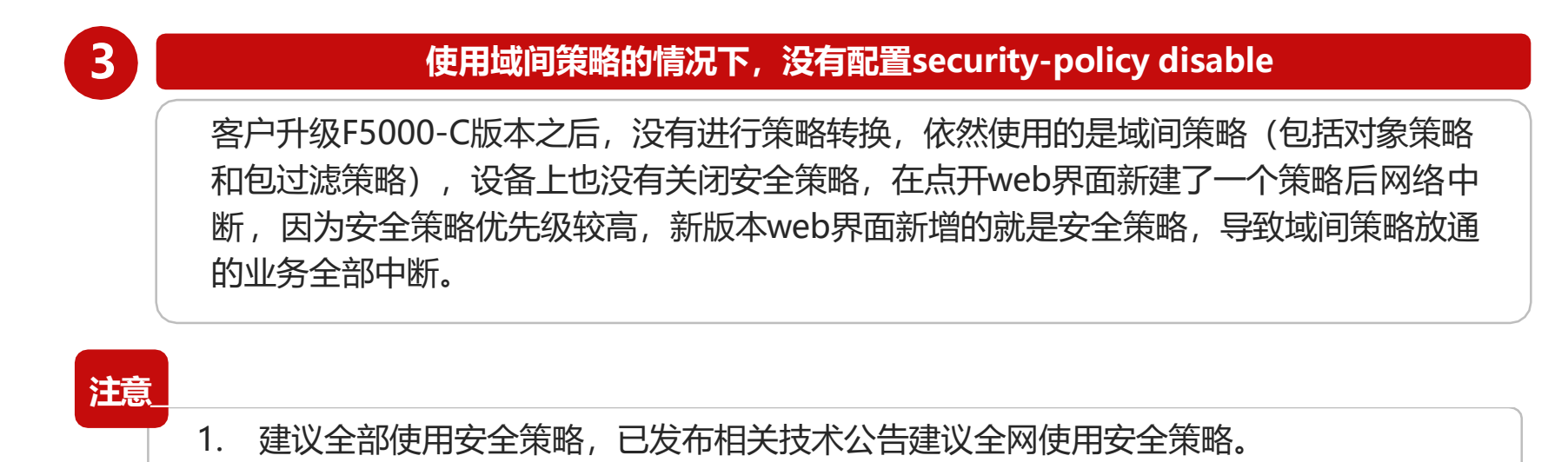

2. 现场使用包过滤策略或者对象策略且一时半会无法变更时, 建议通过security-policy disable命令关闭安全策略。

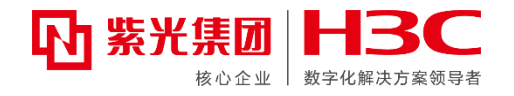

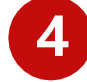

#### **4 在已有安全策略的rule下面增加service**

某运维人员,想单独只放通某些地址一个端口的业务,其直接在已有的安全策略中增加了一 个service,结果导致这条策略放通的其他端口的业务中断。这是因为单独在某一条策略中 放通某个service相当于收紧了策略的端口,需要谨慎操作。

#### **注意**

- 1. 建议尽量不对已存在的策略进行操作,可以新建一条明细策略放通具体端口。
- 2. 已有需求跟踪, 建议增加service时进行二次提示。

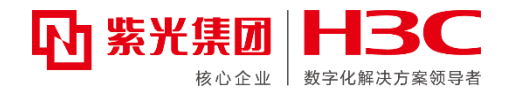

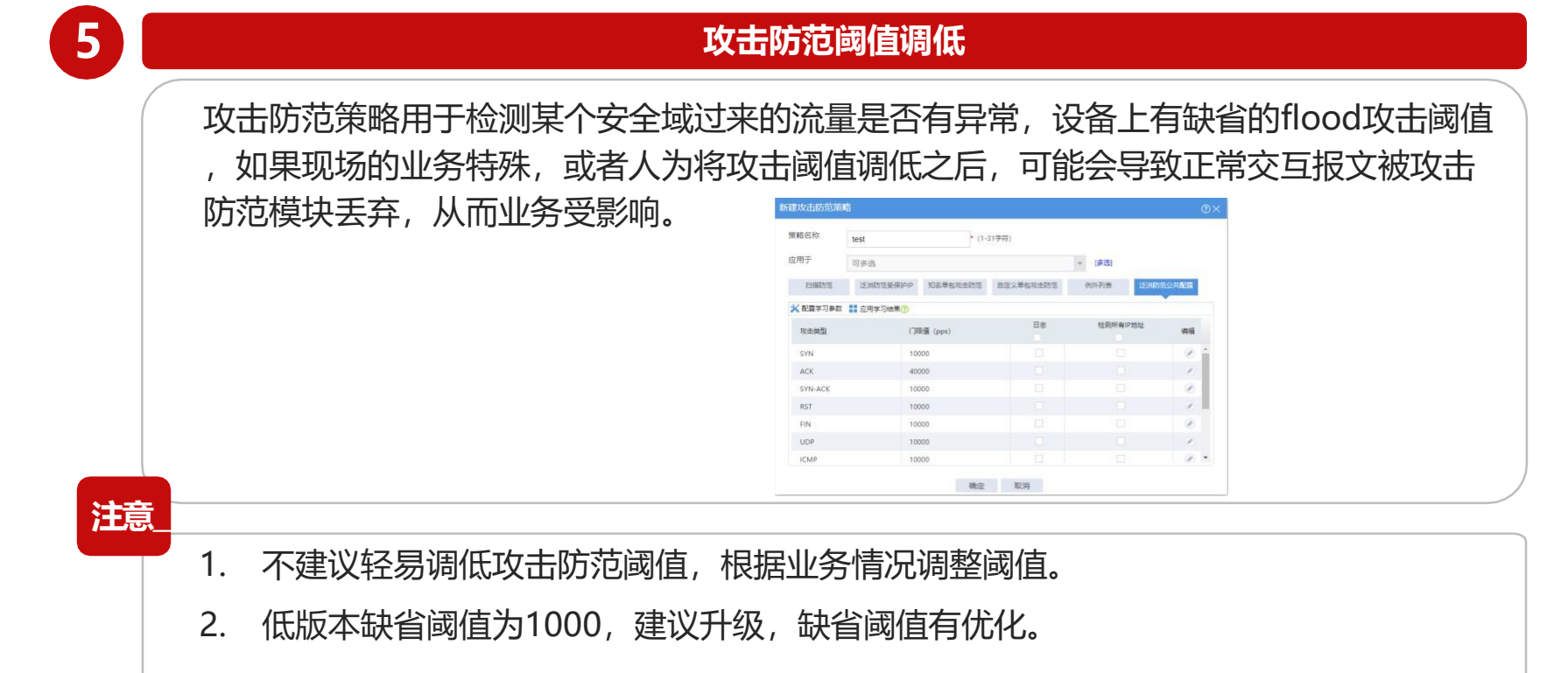

 $\sim$ 

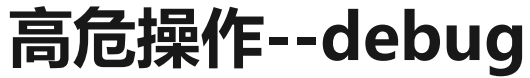

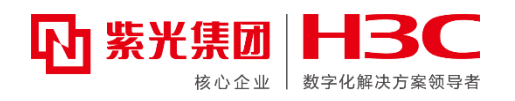

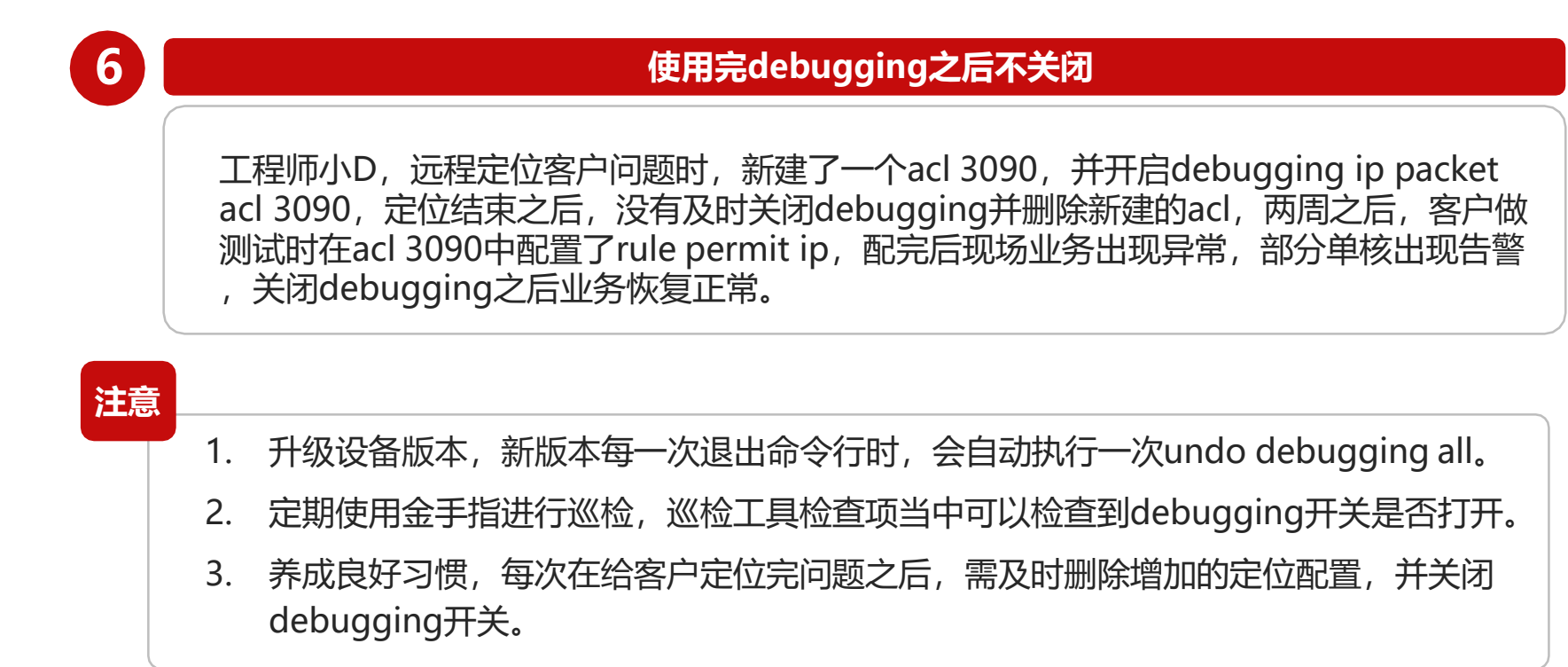

## **高危操作--拆堆叠配置保存**

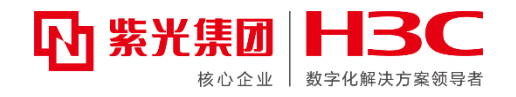

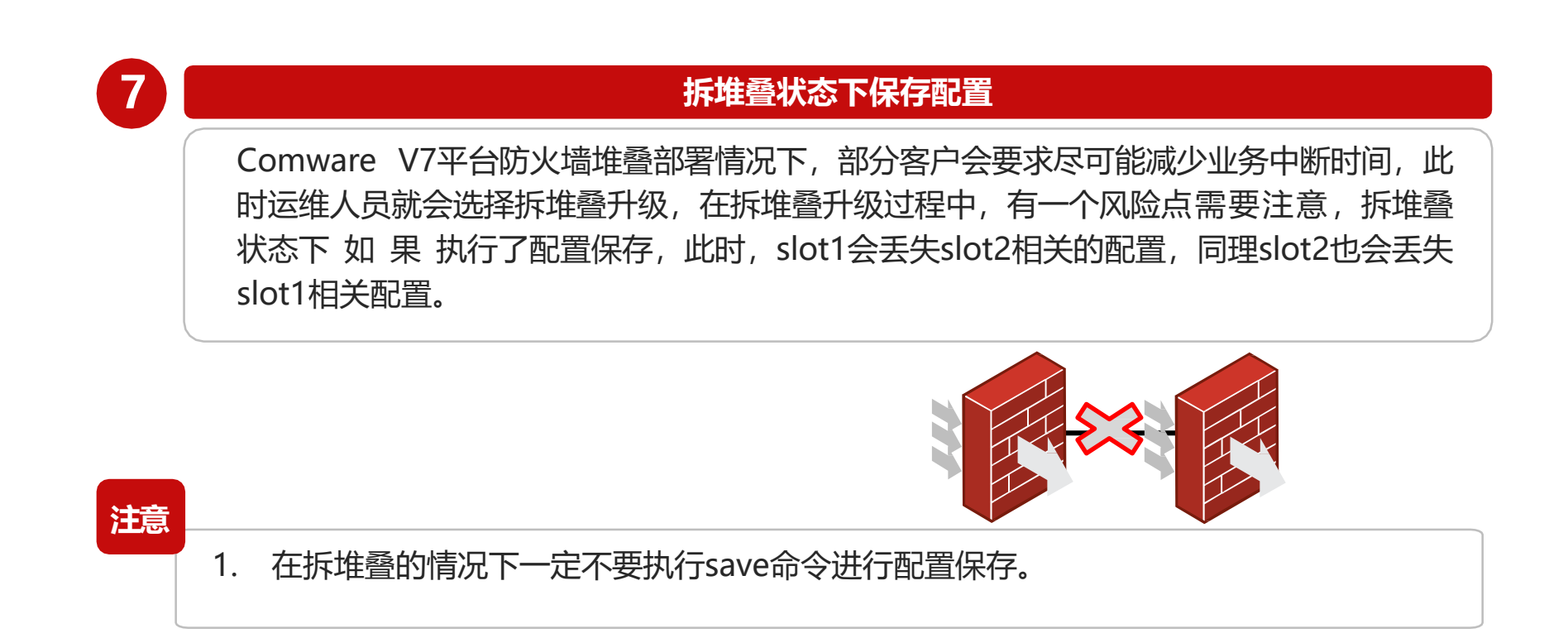

 $\frac{1}{2}$ 

## **高危操作—未安装假面板**

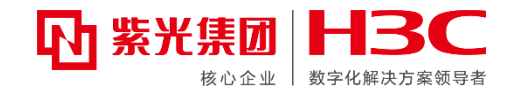

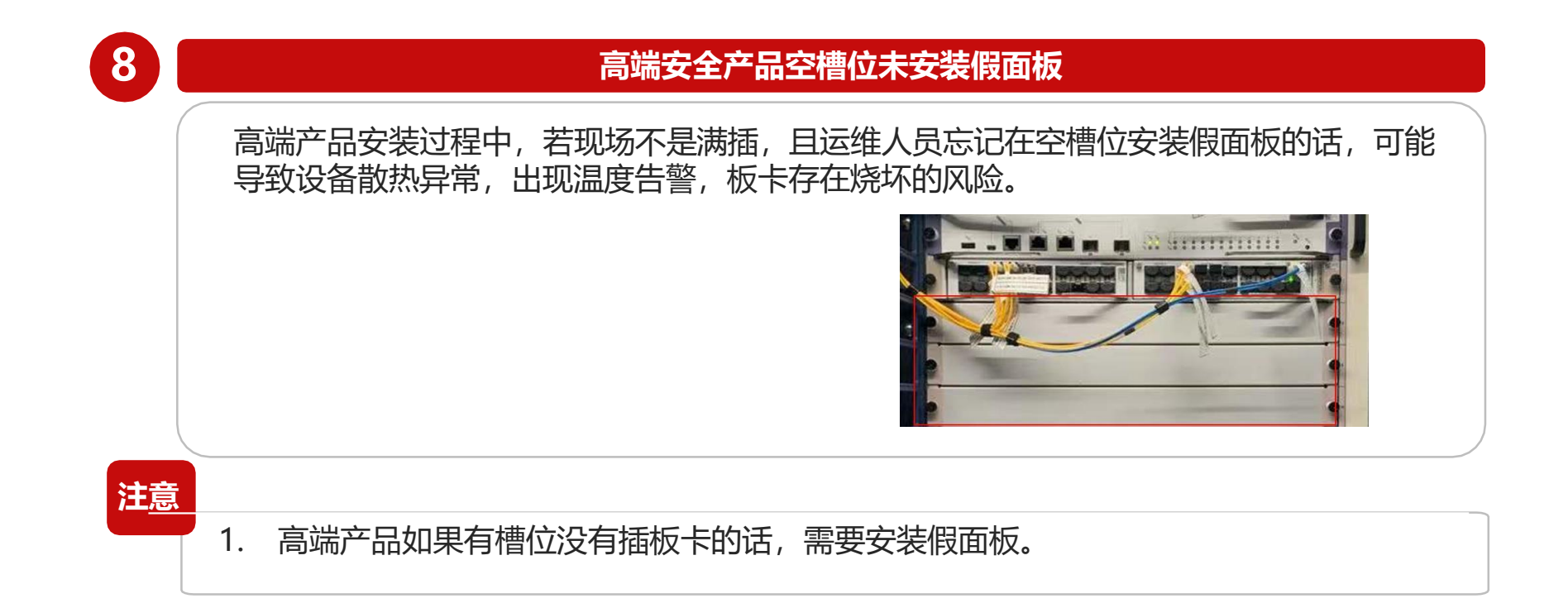

## **高危操作—黑白名单**

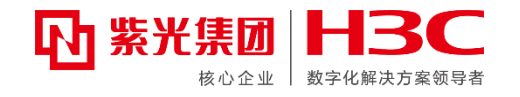

#### **9 MSG云网关系列&小贝钉钉智连系列&云AP配置白名单** 无线白名单 【高危操作】 □添加 ■ 删除 配置无线白名单 【操作后果】  $\hbox{Q}$ 所有已上线客户端会被强制下线。 【操作页面】 选择"安全",进入安全配置页面。 在无线白名单区块单击<添加>按钮,如下图所示。  $4.44.191$  $O/O$ 说明:禁止白名单列表以外的终端通过无线接入本网络,一旦配置白名 单,则黑名单配置失效。 **注意** 1. 主网络设备若存在黑白名单设置,配置前应先注意配置黑白名单之后是否会对已有在线 用户造成影响。

## **高危操作—误配置管理主机**

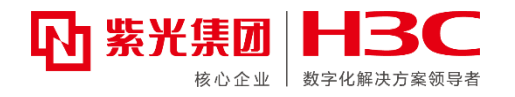

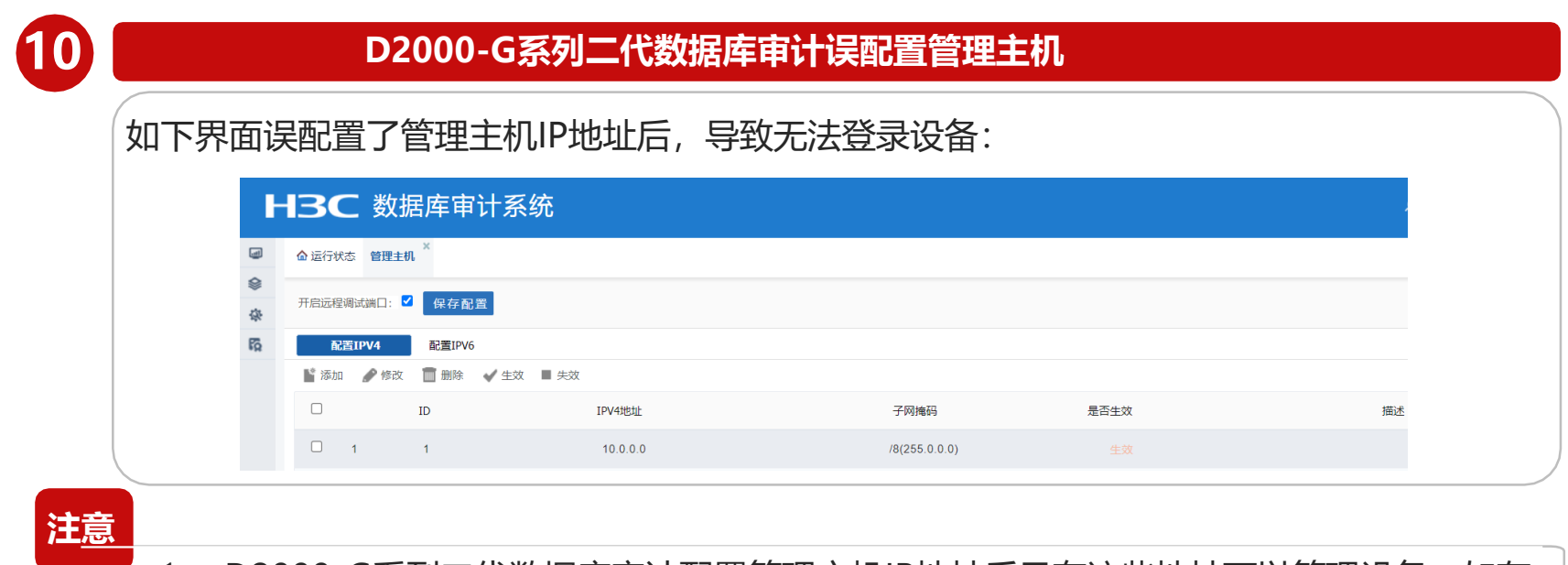

1. D2000-G系列二代数据库审计配置管理主机IP地址后只有这些地址可以管理设备,如存 在误配置或忘记管理主机配置,则需登录后台修复。

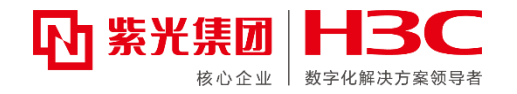

## **第三章-主网络常见故障信息收集**

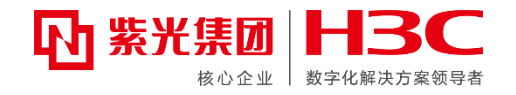

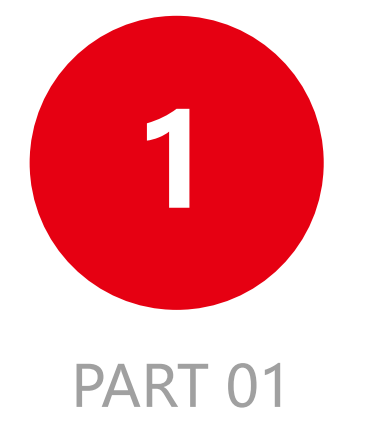

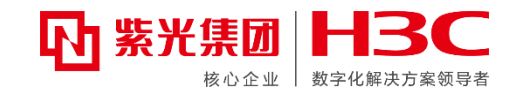

### **现实问题**

当我们从用户那里接到一个故障时,工程师根据现象要求客户收集一堆信息,然后一线、二 线用服、研发产品、研发平台一级一级反复咨询与确认,几乎每个故障都要经过多个层级的人 进行处理,信息交流占据了每个人大部分的时间,反复收集信息与确认问题现象也会让用户不 胜其烦。那么该如何减少这些环节无谓的损耗,提升问题的处理效率?接下来就带大家一同探 讨下。

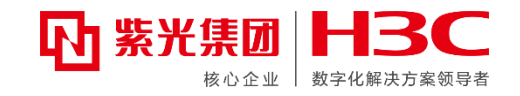

## **问题处理第一问:什么业务有问题?**

在网络设备上承载的业务是多种多样的,而并不是所有用户均可以根据业务部门反馈的故障 准确描述是什么类型的网络问题。这就需要详细询问客户遇到的问题,来推测可能和网络设备 的哪些应用有关。

**网络设备只不过是一个管道**,并不关心承载的业务是搜索,还是云盘,网上商城等,网络设 备**只关心是什么网络协议出了问题**。比如说是浏览网页(http协议)不可以,还是FTP下载不行, 是PORTAL认证有问题,还是路由没生效?我们需要通过一系列的咨询,迅速掌握用户的业务和 网络设备的什么功能有关系。

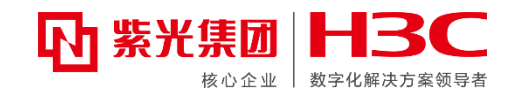

## **问题处理第二问:故障现象是什么?**

知道了是什么业务有问题,就基本知道和网络哪部分有关。比如最常见的就是某些网络链路 不通。由于网络链路不通,导致了客户业务系统出现了各种各样的异常表现。我们需要再了解, 是延迟大,还是丢包;是丢包还是彻底不通;是部分地址不通,还是全网不通;具体是从哪个 地址到哪个地址网络互访有问题。

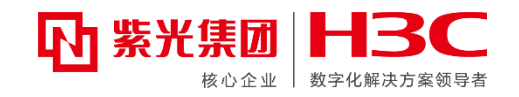

### **问题处理第三问:与哪个设备有关?**

数据中心里的网络设备成千上万,当明确了故障现象后,接下来需要迅速找到故障设备。 这时"流量统计,镜像,抓包"三大招就派上用场了。通过这些日常手段,结合业务测试或 PING测试,就可以找到故障设备,这个过程决不能省,而且还要确保统计的结果准确无误。

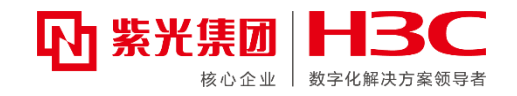

## **● 问题处理第四问: 用户是否操作过设备?**

有人做过统计,发现数据中心里出现的故障,70%是人为操作故障。每年运营商封网,或者 节假日放假,大家会发现网上问题一下子少了很多,即使出现的也多是硬件故障。 由于每个人对各个设备,网络协议的理解程度不同,在做网络变更或者部署新的应用时,往 往是故障的高发期,所以不要放过用户操作的任何细节,尤其很多时候用户认为自己的操作与 故障毫无关系, 就不去提。请仔细检查设备的log, history Command信息。

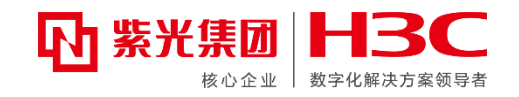

### **问题处理第五问:做过哪些排查?**

当遇到PING不通时,试着将ARP/MAC静态绑定下,看是什么结果;当遇到PBR不生效时, 试着调整下PBR的配置,看是什么结果;当遇到下载速度慢时,试着换台PC测试下,看是什么 结果… …,我们可以通过各种排查测试将故障现象进一步细化。

平时可以多翻翻操作手册、命令手册以及维护手册,这样遇到问题时才能得心应手。

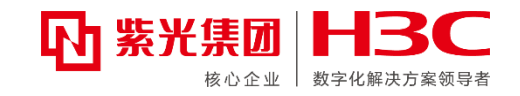

### **问题处理第六问:操作记录呢?**

人会记错,但设备不会记错。任何时候操作设备时,都要留下操作记录,留日后自己分析, 或者作为说明问题的证据。空口无凭,很难说服任何人,所以不仅要自己养成记录的好习惯,

也要让用户养成记录操作记录的好习惯。

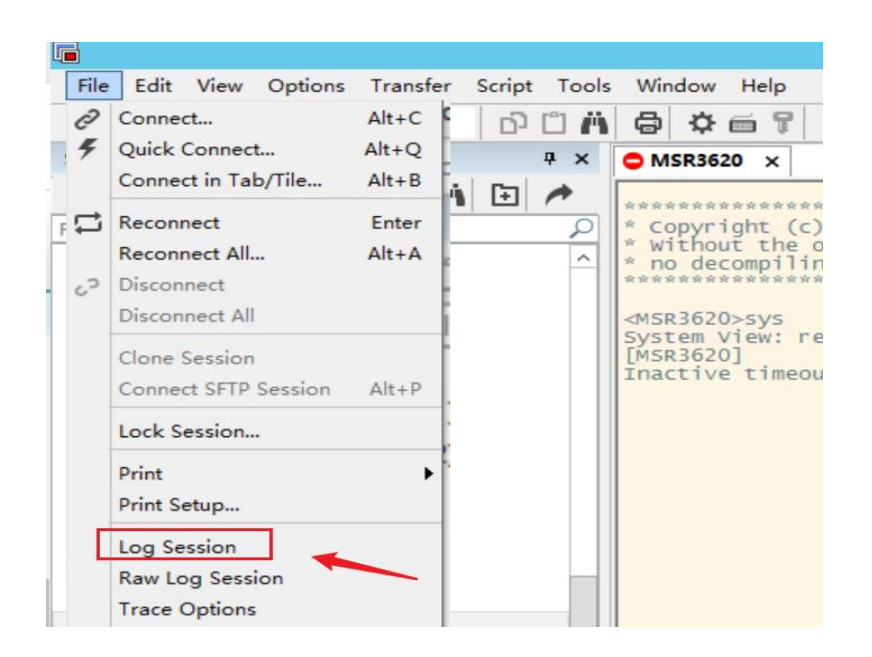

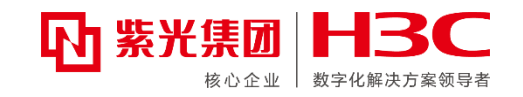

## **问题处理第七问:故障诊断呢?**

很多时候客户急于恢复业务,要求重启设备或不再配合测试,这样留给我们定位的时间很少, 此时一定要采集故障时的DIAG信息。DIAG信息里包含了这台设备运行状态的各种参数,是产 品经历过多年网上问题洗礼总结出的关键信息,所以通过DIAG往往能准确定位出80%网上问题。 除了DIAG, 还有"LOGFILE, DIAG-FILE"都要收集, 而且DIAG信息最好有故障时和正常 时两份。

> #导出并反馈以下信息 <H3C>logfile save <H3C>diagnostic-logfile save <H3C>display diagnostic-information 。。。

最后将上诉文件通过ftp或more方式回显导出。

## **交换机问题处理"八问"**

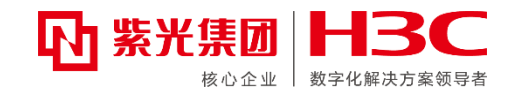

### **问题处理第八问:H3C官网、知了社区是否有看过?标杆是否锤了?iservice**

### **CT网上问题智能诊断系统是否诊断了?**

如果问题不是那么着急,可以看看官网对硬件安装、适配关系、协议使用场景等是否有相关 限制;知了社区是否有类似故障问题;此外,标杆和iservice中接口错包、设备运行异常等信息 也是极有帮助的。

如果还是无法定位,需要将故障时间点、详细故障现象、DIAG、LOGFILE、DIAG-FILE、流 统、操作记录等信息收集并反馈,有了这些详细信息,问题也许很快能找到答案,否则就要花 费大量的时间去交流,影响问题处理效率。

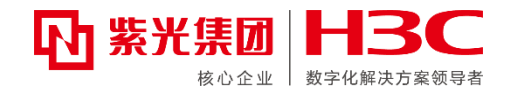

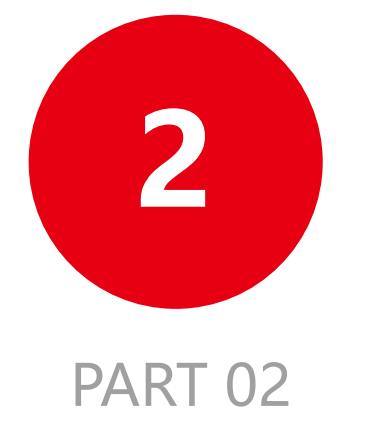

## **主网络产品故障信息收集**
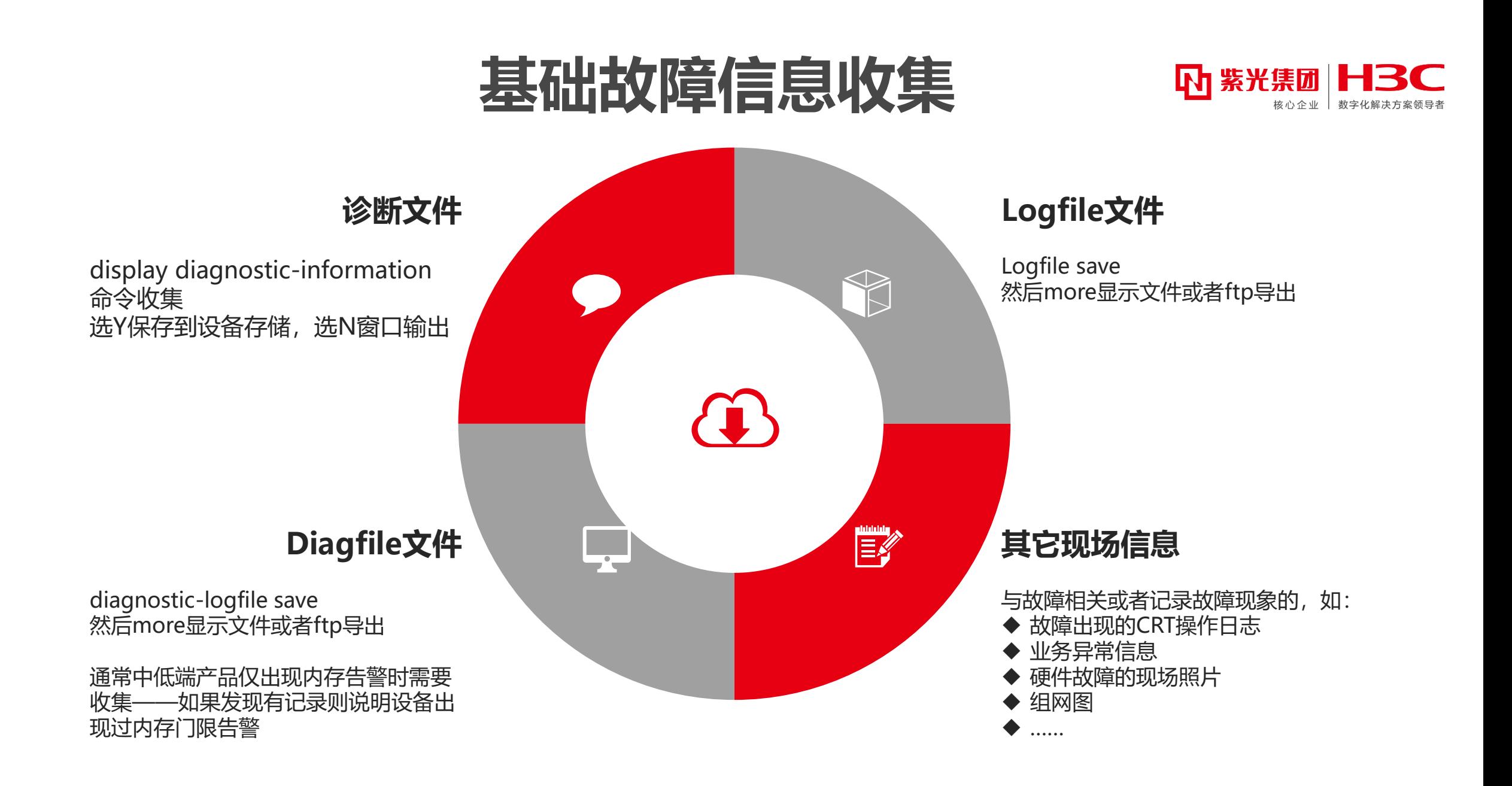

**诊断文件收集**

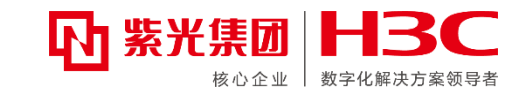

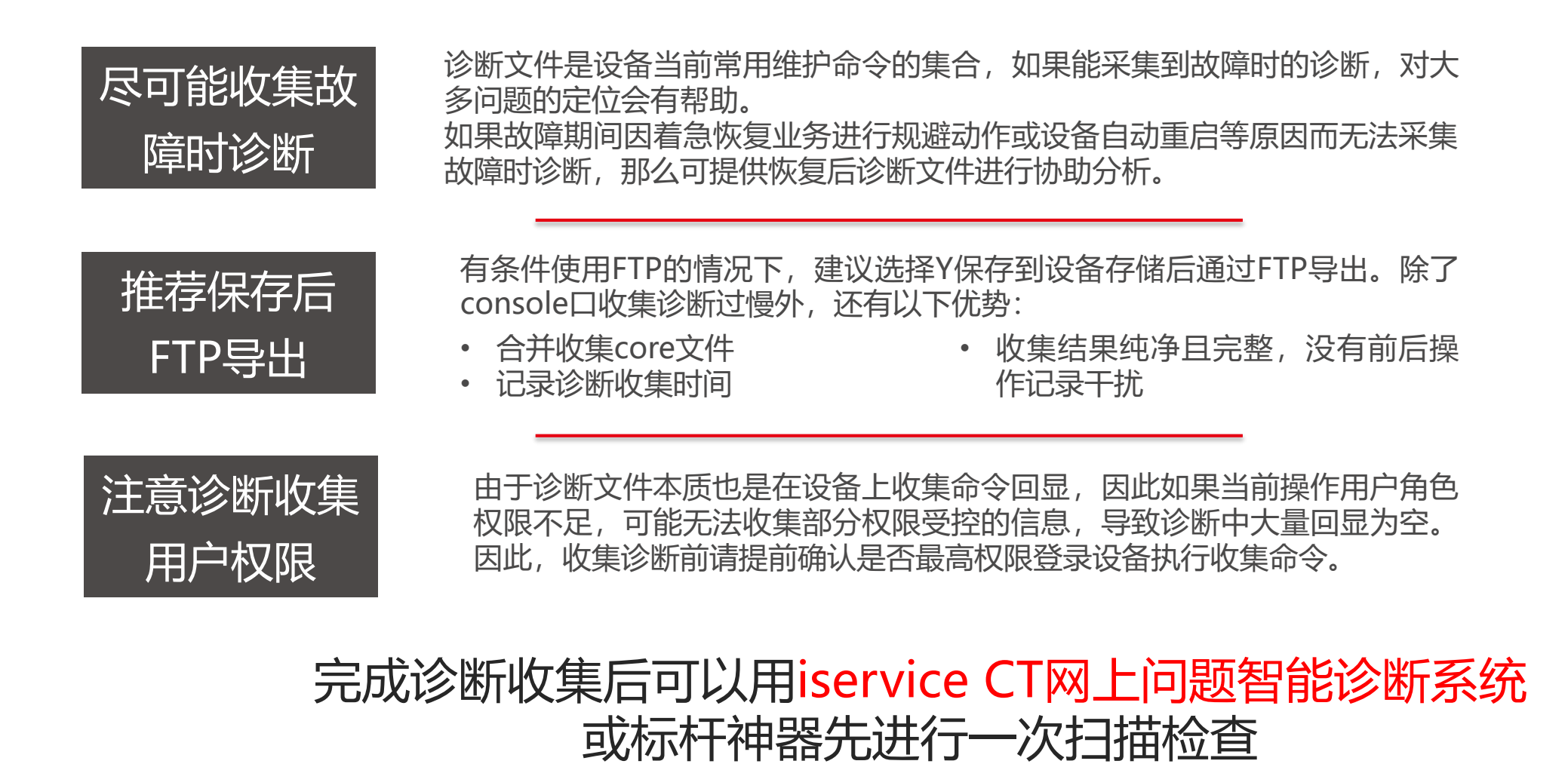

# **Logfile和diagfile**

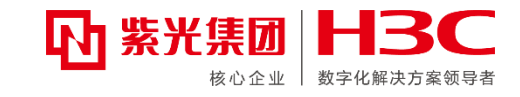

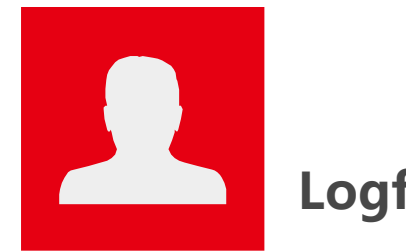

● Logfile save命令会显示当前保存的日志文件路径和 文件名,如:

<Sysname> logfile save

The contents in the log file buffer have been saved to the file flash:/logfile/logfile.log.

- 收集时需要进入路径后根据日志文件生成时间, 将 包含故障发生到当前时间的logfile文件一同返回。 若不好判断时间可将整个logfile文件夹一同返回。
- 如果是多主控设备或者IRF场景, 建议将多个槽位存 储空间里的logfile文件夹都进行检查,如果有近期 生成的文件,也请一并返回。

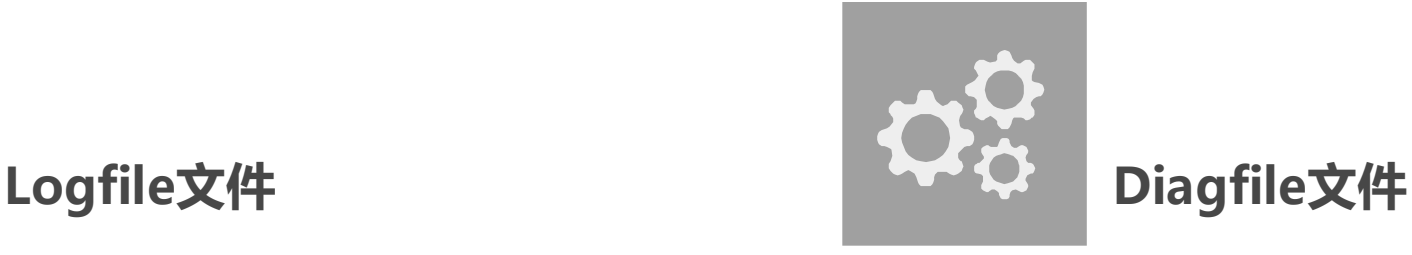

- 中低端路由器设备在触发内存告警门限时, 除了 logfile中会记录日志外,会自动在diagfile中保存一 份告警时的内存使用分布情况。
- 如果当前故障明确出现了内存利用率问题, 则必须 收集diagfile文件(注意是设备告警不是网管平台判 断的告警)用于分析内存异常原因。
- 如果无法判断故障原因时, 可以检查设备diagfile是 否有新记录。如果diagfile没有任何信息,则大概率 可以排除内存超过阈值导致故障。
- 如果是多主控设备或者IRF场景, 也建议多个槽位遍 历检查和收集。

## **其它现场关键信息**

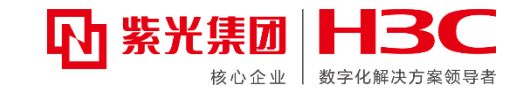

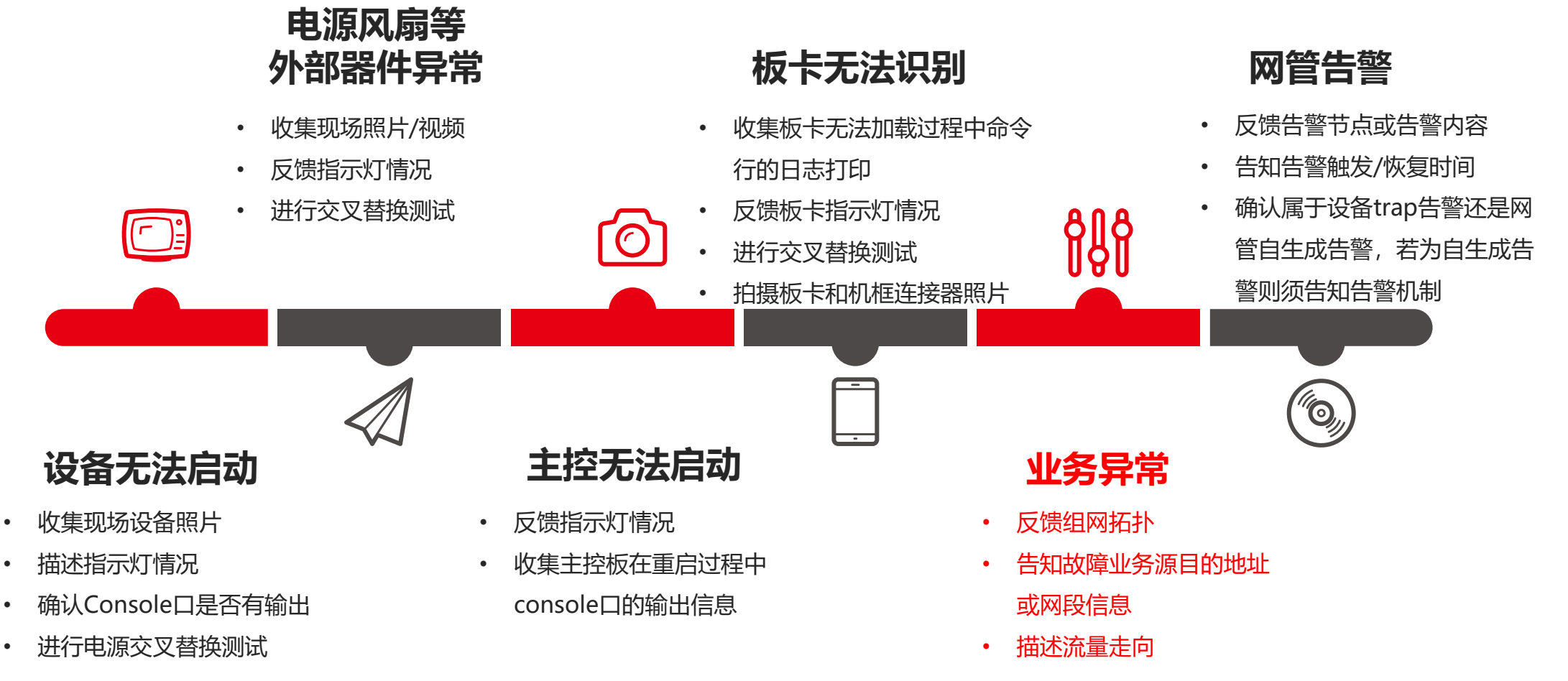

• ……

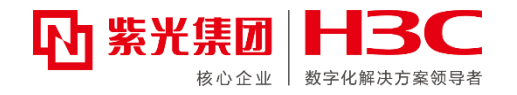

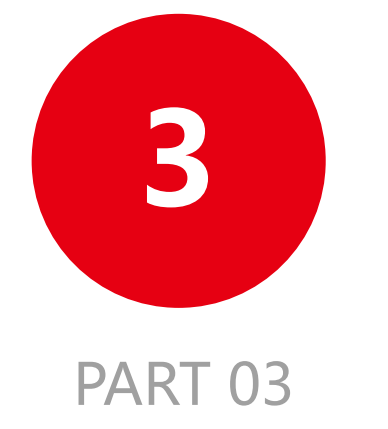

### **主网络产品维护通用手段**

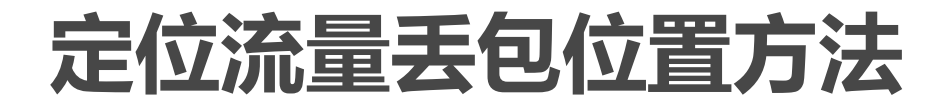

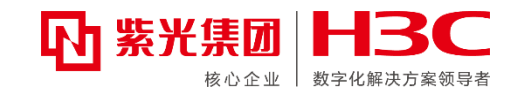

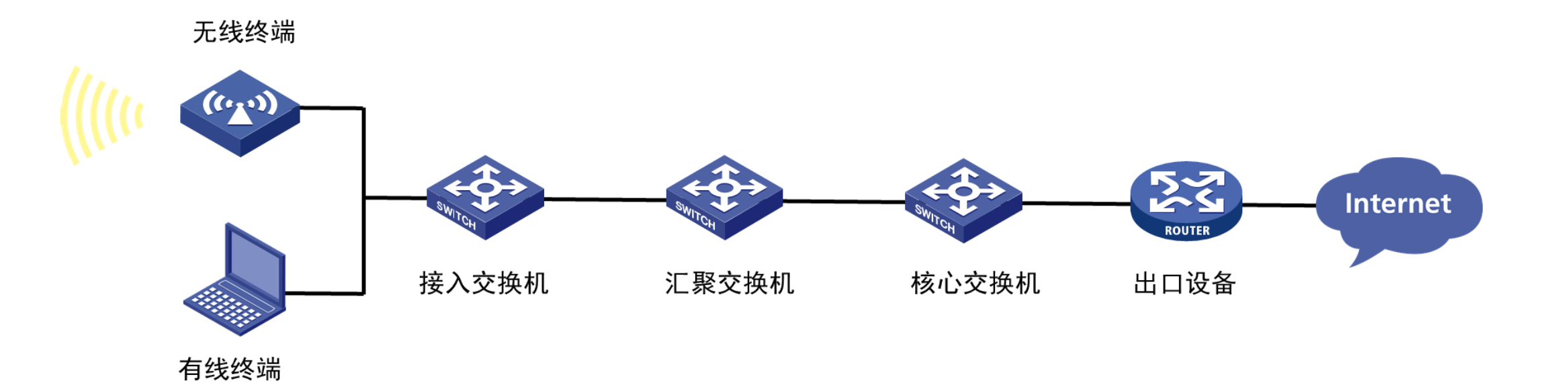

定位流量丢包位置常用方法:1、分段测试;2、流量统计;3、镜像抓包;4、debug

[交换那些事儿](https://mp.weixin.qq.com/s?__biz=MzA4NTQzNzMxNA==&mid=2654031636&idx=1&sn=604aa815c07d89e545784dccf673933b&scene=19&ascene=7&devicetype=android-31&version=4.1.8.6020&nettype=WIFI&abtest_cookie=AAACAA%3D%3D&lang=zh_CN&session_us=gh_a7335268cb11&countrycode=CN&exportkey=n_ChQIAhIQ5jjOXlrXaIqmk8%2BnvAM13RLrAQIE97dBBAEAAAAAAOUFFtLjQvEAAAAOpnltbLcz9gKNyK89dVj01QkrmklsjJAEZ7iNgIremZrP9g7eUAA02MFs%2BS57lx1WcdEzKY630lUC%2BQ/Ix5JidoY6z/7iADs1q5Gc6T5NZ7vi4OuvcvKRy971GBWVUxwEjM6K1QY/H5yYqELo9B4OU8OC0csjm0UUTYcJzHHgYoq789KfrTUv1w6fuSyeyEoS0sE%2BgD6VvI2pJ9DWt1OGRVZAjEtKZHqzIRRUV31eAMRJ6xz2HMdpUJNEw4b2YZgVzx2J/swlLeCGvOUENNB0EOqUfCA%3D&pass_ticket=2pP%2B5toyPq3SRtBtju9hXDjx%2BjBL822ukLMfHe91dUEskO7e83VC7XyADnQhIUkm&wx_header=3&from=industrynews&platform=win) | 基础维护篇 - 流统

## **ICMP流统方法**

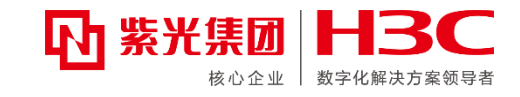

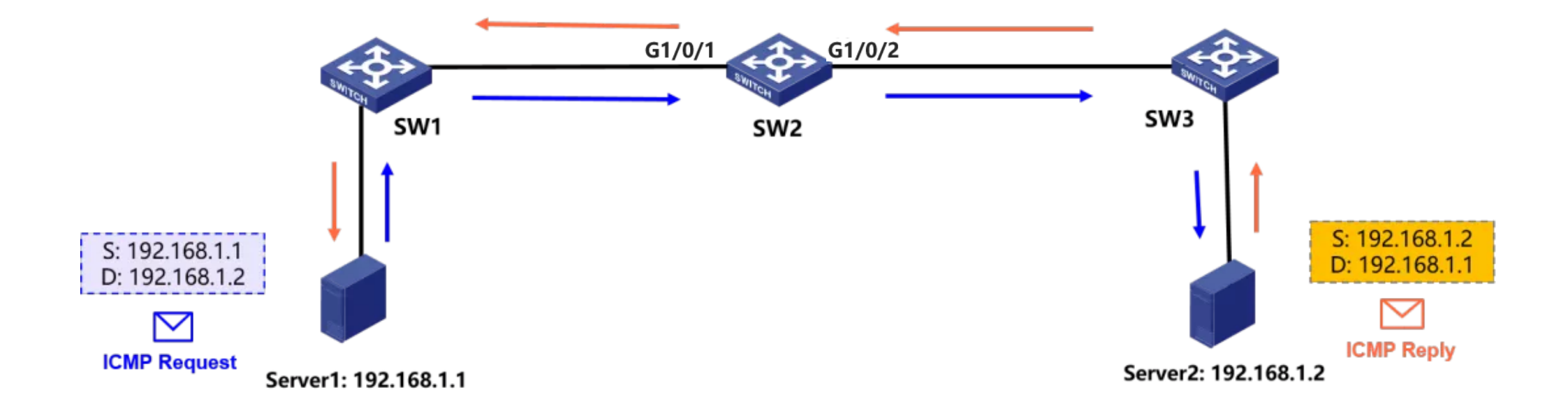

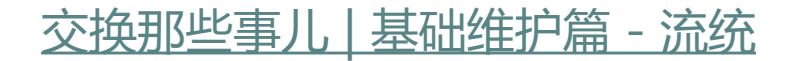

# **ICMP流统方法**

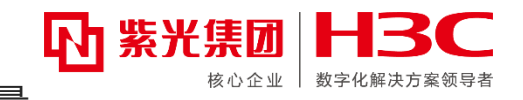

Step 1 :定义ACL匹配某一方向的流量 acl advanced 3000 rule 0 permit icmp source 192.168.1.1 0 destination 192.168.1.2 0 Step 2:定义类匹配ACL并开启计数动作 traffic classifier c1 operator and if-match acl 3000 traffic behavior b1 accounting packet Step 3: 定义QOS策略关联类和动作 qos policy p1 classifier c1 behavior b1 Step 4: 在1/0/1口和1/0/2口运用QOS策略 interface GigabitEthernet1/0/1 qos apply policy p1 inbound interface GigabitEthernet1/0/2 qos apply policy p1 outbound Step 5 :定义ACL匹配某一方向的流量 acl advanced 3001 rule 0 permit icmp source 192.168.1.2 0 destination 192.168.1.1 0 Step 6:定义类匹配ACL并开启计数动作 traffic classifier c2 operator and if-match acl 3001 traffic behavior b2 accounting packet Step 7: 定义QOS策略关联类和动作 qos policy p2 classifier c2 behavior b2 Step 8: 在1/0/1口和1/0/2口运用QOS策略 interface GigabitEthernet1/0/1 qos apply policy p2 outbound interface GigabitEthernet1/0/2 qos apply policy p2 inbound **ICMP request !** traffic behavior b2 **ICMP reply** 

# **ICMP流统方法**

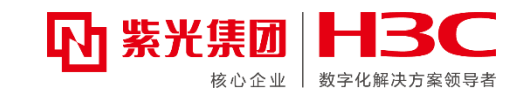

<SW2>display qos policy interface Interface: GigabitEthernet1/0/1 **Direction: Inbound** Policy: p1 Classifier: c1 Operator: AND Rule(s) : **If-match acl 3000** Behavior: b1 Accounting enable: **5 (Packets)** Interface: GigabitEthernet1/0/2 **Direction: Outbound** Policy: p1 Classifier: c1 Operator: AND Rule(s) : **If-match acl 3000** Behavior: b1 Accounting enable: **5 (Packets)**

Interface: GigabitEthernet1/0/1 **Direction: Outbound**

**ICMP request i ICMP reply** Policy: p2 Classifier: c2 Operator: AND Rule(s) : **If-match acl 3001** Behavior: b2 Accounting enable: **5 (Packets)** Interface: GigabitEthernet1/0/2 **Direction: Inbound** Policy: p2 Classifier: c2 Operator: AND Rule(s) : **If-match acl 3001** Behavior: b2 Accounting enable: **5 (Packets)**

用户视图下的reset counters interface命令清空流量统计信息

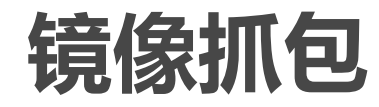

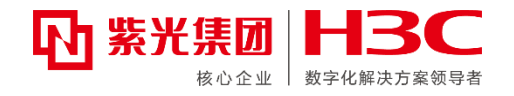

镜像指通过将指定报文复制到连接监测设备的端口,使用户可以在监测设备上利用复制的报文 对网络进行监控和分析。

镜像源是指被监控的对象,可以是端口、CPU或符合一定特征的数据流。镜像目的端口是连接 审计服务器、个人电脑等监测设备的端口。入方向镜像是指仅复制镜像源收到的报文,出方向镜像 是指仅复制发出的报文,双向镜像则是指复制收到和发出的报文。

实际运维过程中经常遇到的"抓包"操作,就可以通过镜像来实现。常用的镜像方法有: 1.本地端口镜像

2.二层远程端口镜像

3.远程镜像VLAN实现多目的端口

4.三层远程端口镜像

5.流镜像

### **镜像抓包——本地端口镜像**

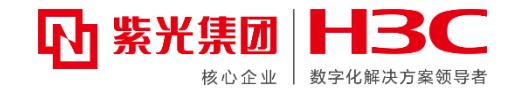

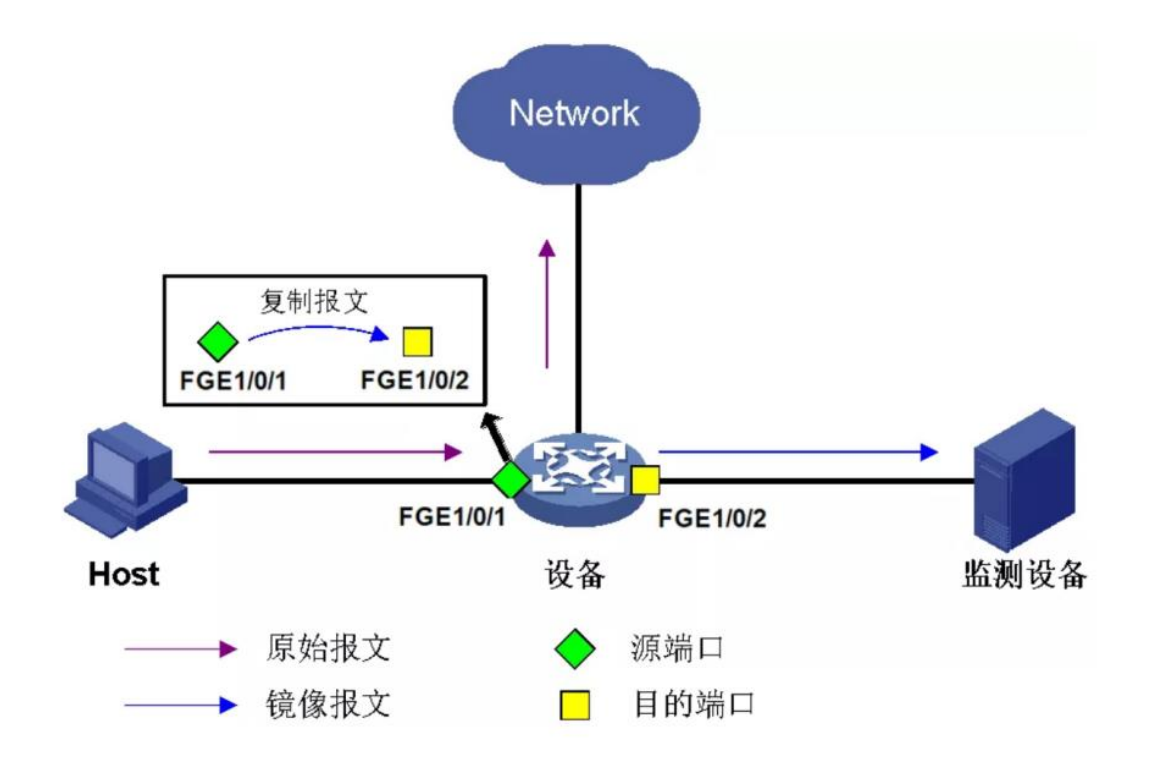

Step 1: 创建本地镜像组1 [Device] mirroring-group 1 local

Step 2: 配置本地镜像组1的源端口为FGE1/0/1, 对源端口收到的报文 进行镜像, 目的端口为FGE1/0/2 [Device] mirroring-group 1 mirroring-port fortygige 1/0/1 inbound [Device] mirroring-group 1 monitor-port fortygige 1/0/2

Step 3: 在目的端口FGE1/0/2上关闭生成树协议 [Device] interface fortygige 1/0/2 [Device-FortyGigE1/0/2] undo stp enable

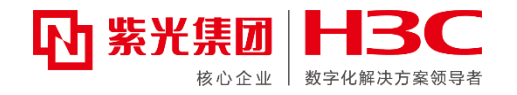

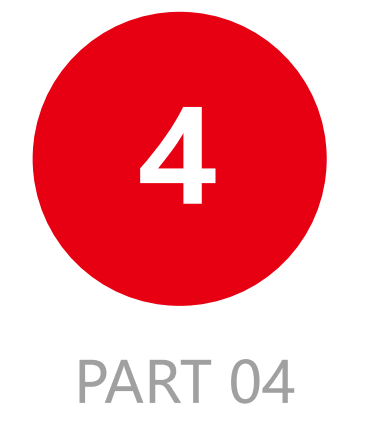

### **主网络产品常见问题排查思路**

## **交换机丢包问题排查**

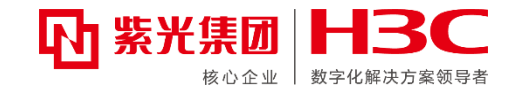

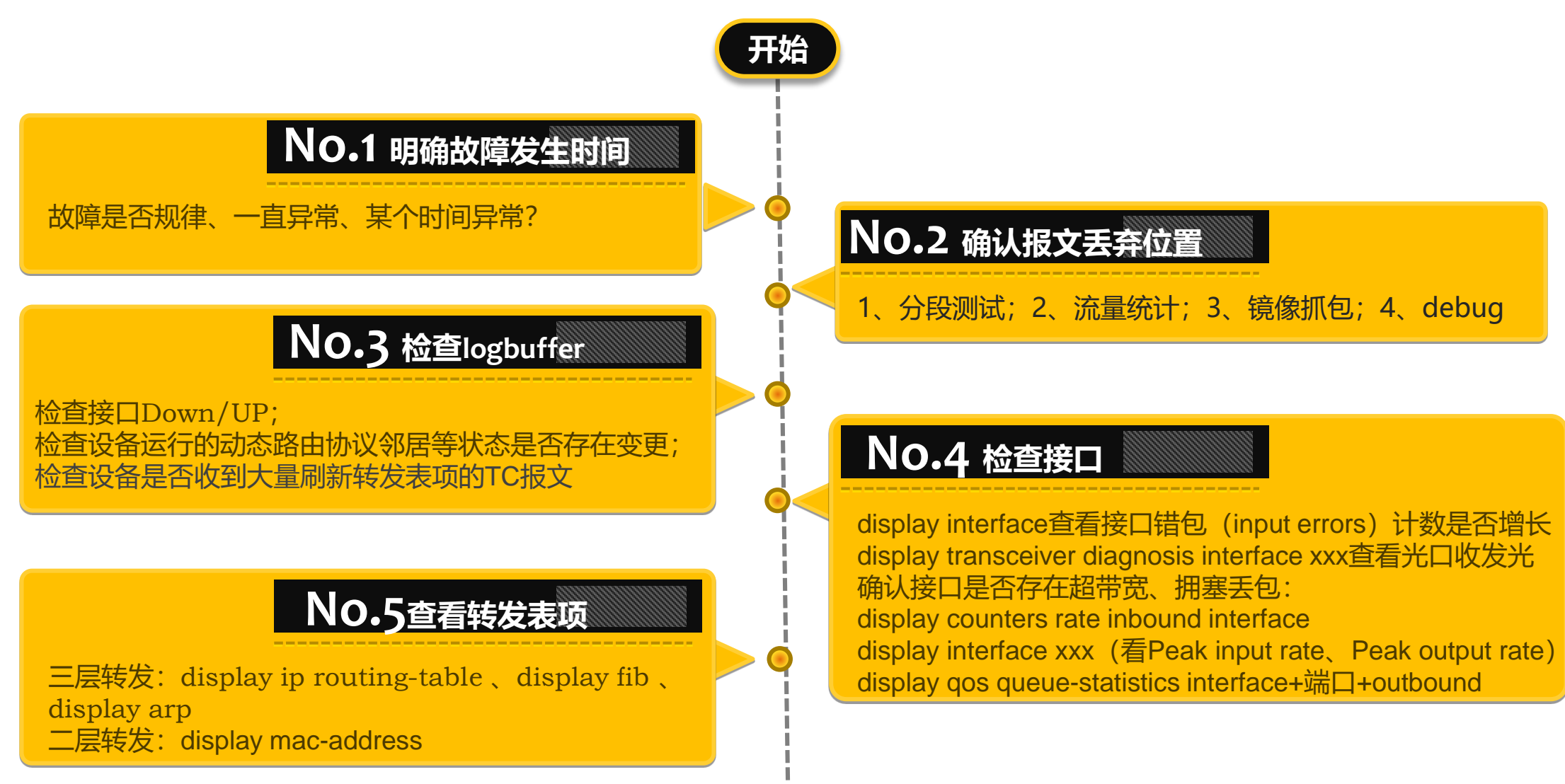

### **交换机丢包问题排查(续)**

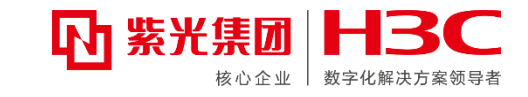

### **No.6检查二层环路**

<H3C>display mac-address mac-move [H3C-probe]debug l2 slot 1 chip 0 mac/move\_rec/show

#### **No.8 检查路由是否正常**

display ip routing-table查看路由是否正确, 是否稳定; [spine-probe]debug rxtx softcar show slot x检查是 否有路由环路(IPV4\_TTL数值是否在不停增长)

#### **No.10其他**

#### 框式设备确认内联口是否存在异常; 入方向报文封装是否正常; 是否存在Parity-Error告警; 检查交换机版本说明书是否存在已知问题

#### **No.7 STP是否正常**

display stp brief查看接口转发状态 display stp abnormal-port确定接口是否被阻塞 display stp tc确认收到的tc报文是否在不停增加

### **No.9 检查ARP是否正常**

[H3C-probe]debug rxtx softcar show slot X检查ARP是否超 限速(正常流量or现网攻击?); [S6800-probe]debug ipv4-drv show config slot x确认设备的 ARP表项是否超规格; <S6800>debugging arp packet 确认ARP学习过程;

### **业务过防火墙不通思路**

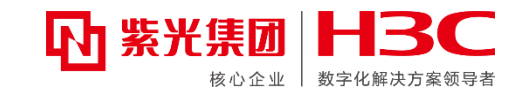

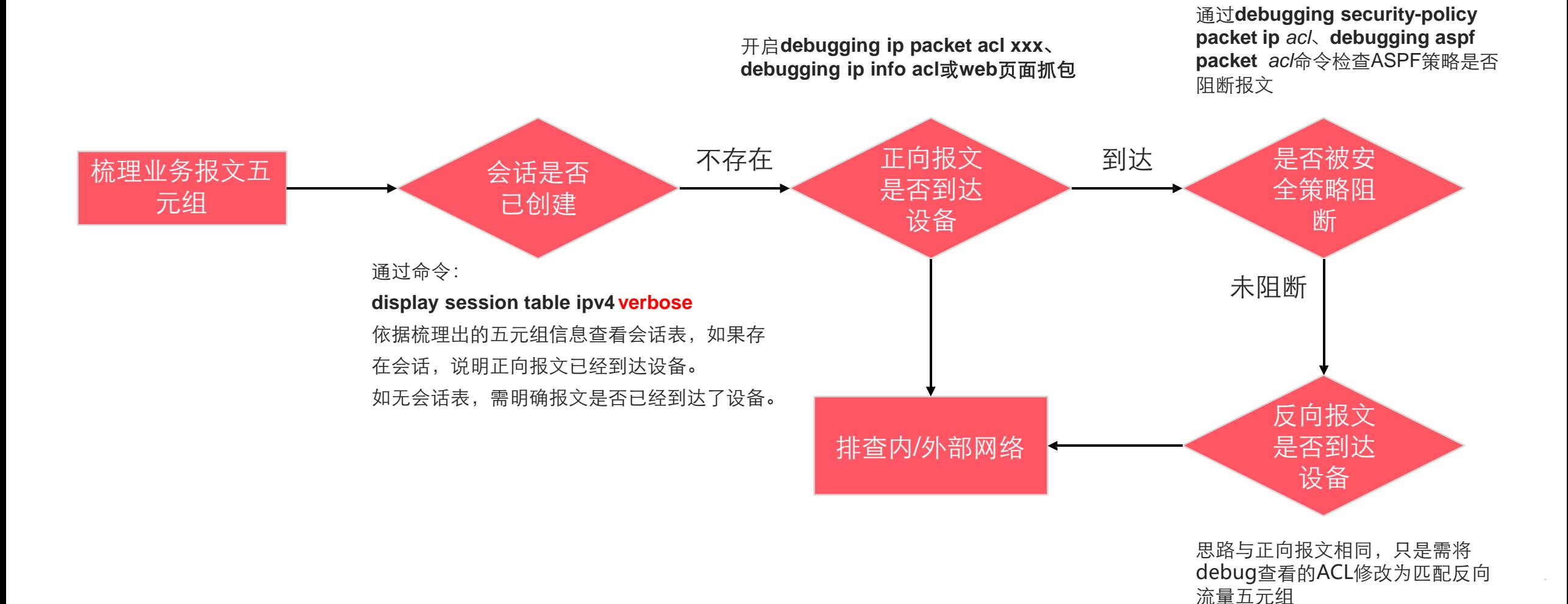

**Confidential 秘密** www.h3c.com ‹#› <sup>87</sup> [www.h3c.com](http://www.h3c.com/)

# **NAT场景业务不通排查**

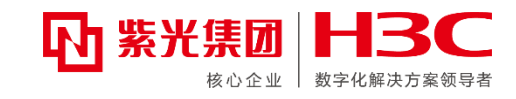

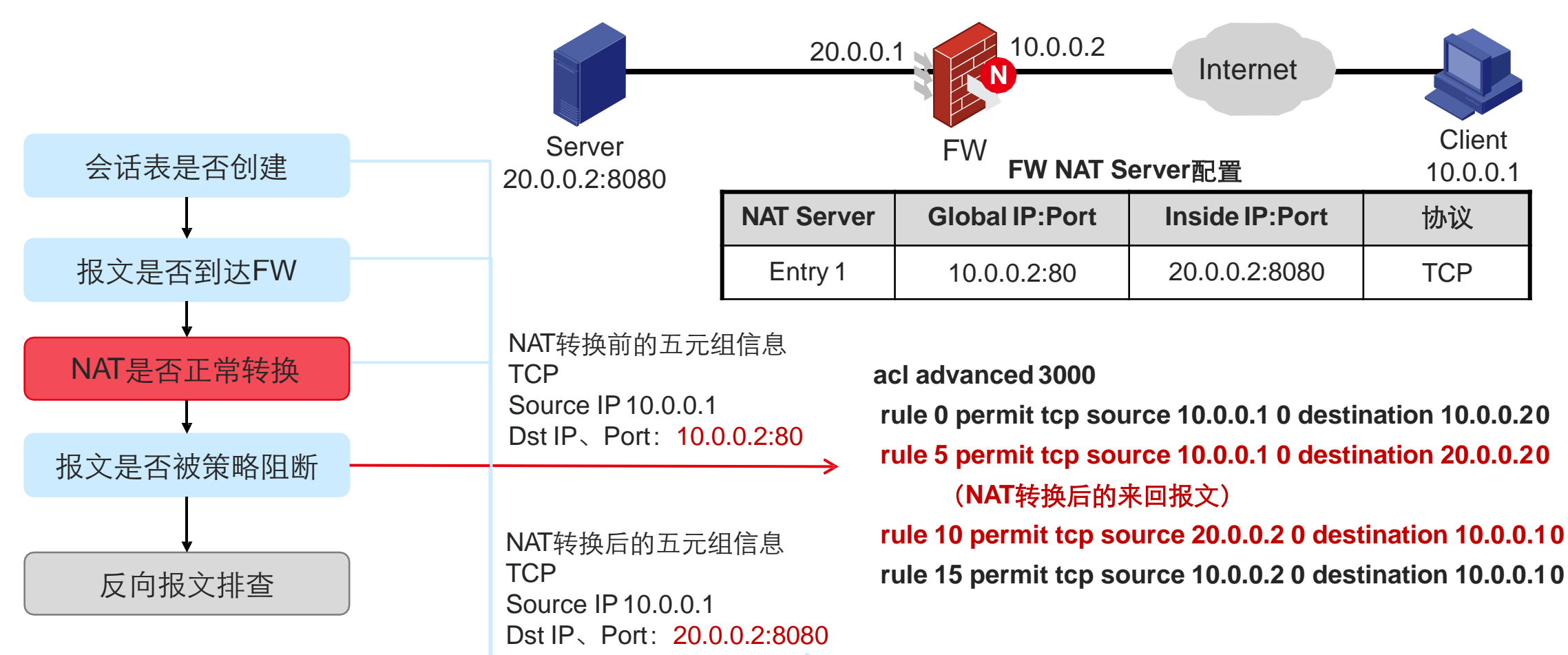

#### NAT场景下业务不通需根据NAT类型来判断查看的五元组信息,其余步骤与正常业务不通步骤相同。

#### **无线AP注册不上排查思路 M 紫光集团 H3C**

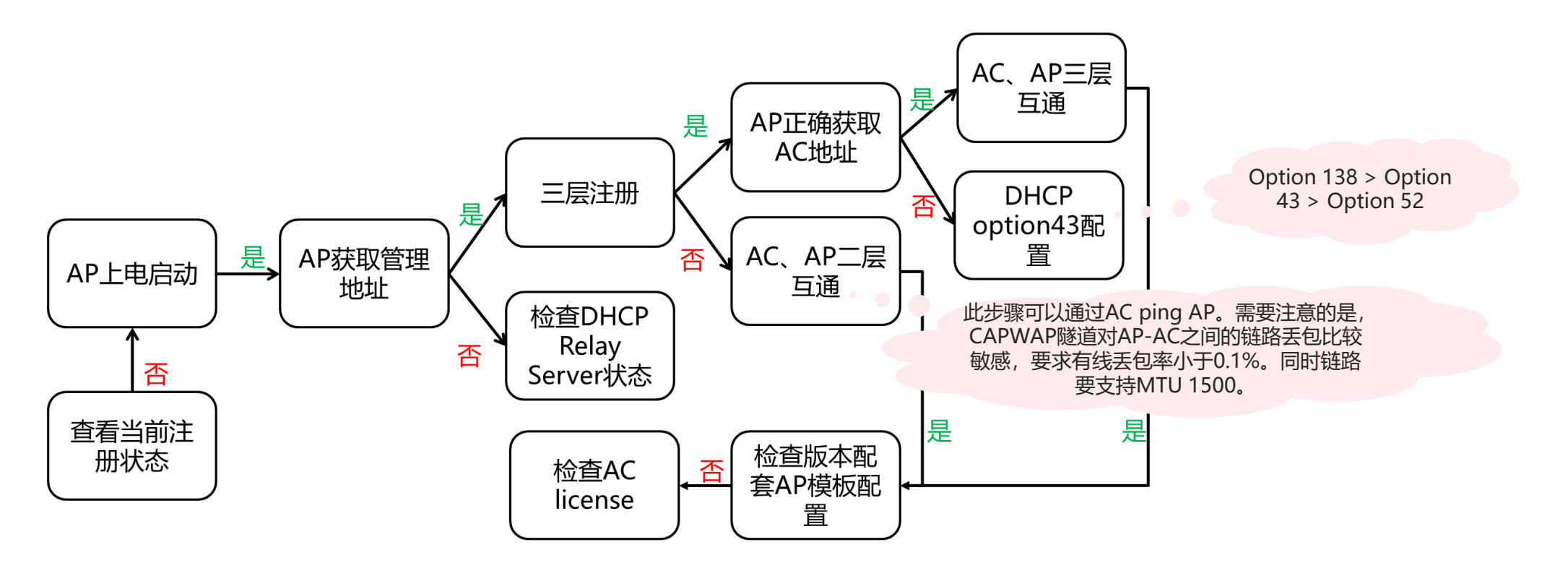

注册不上信息收集:

- 1、AC 诊断和AP诊断;
- 2、如果有配置MAP文件,收集MAP文件信息;
- 3、AC和AP上分别收集debug wlan capwap all。

数字化解决方案领导者

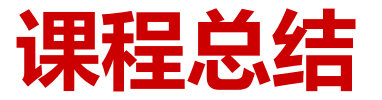

■ 介绍H3C常用工具和资料: 新华三官网、知了社区、iService 服务数字中枢、标杆的神器、HCL华三云实验室、其他; ■ 介绍主网络设备高危操作: 高危操作手册、高危操作案例; **■ 介绍主网络常见故障信息收集:**主网络问题处理"八问"、故 障信息收集方法、主网络产品维护通用手段、主网络产品常见 问题排查思路。

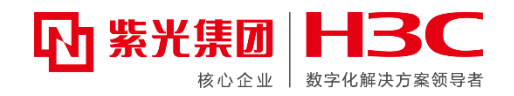

# Thanks!

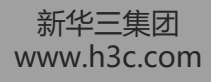